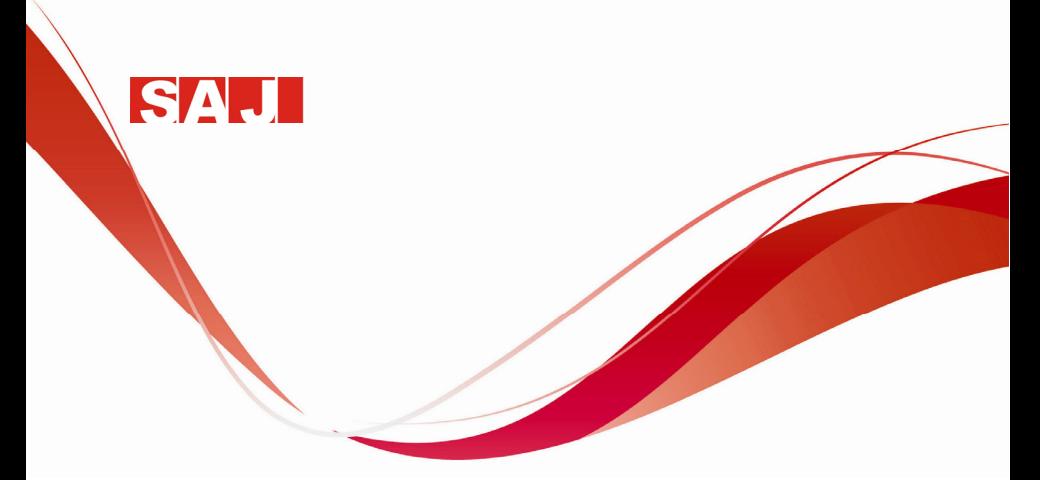

## **PD20 Smart Pro Pump Drive**

# **User Manual**

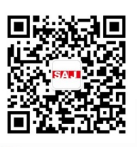

Version code: PD20-E2015-08-1MB

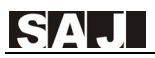

## **Preface**

Thank you for using PD20 smart pro pump drive. This manual provides you with relevant operation instructions and detailed description of parameters. Please read this manual carefully before installation, running, maintenance or inspection.

Please make sure the wiring and the pump's rotation direction is correct before use.

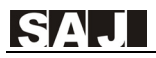

## **Content**

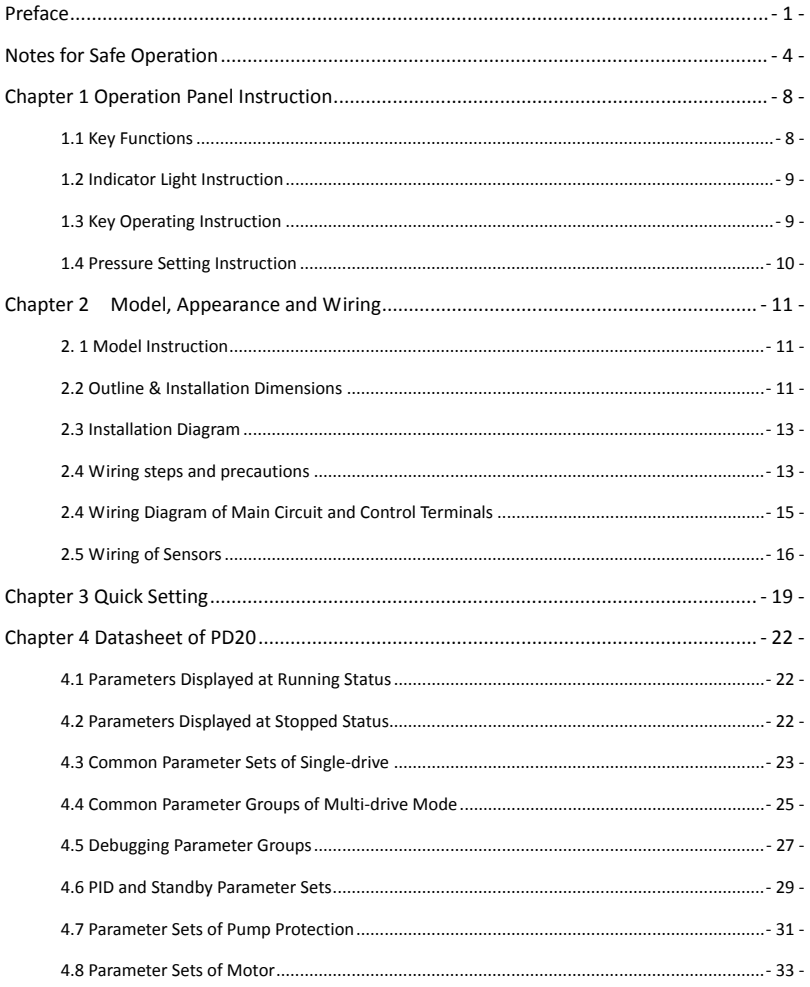

SAJ

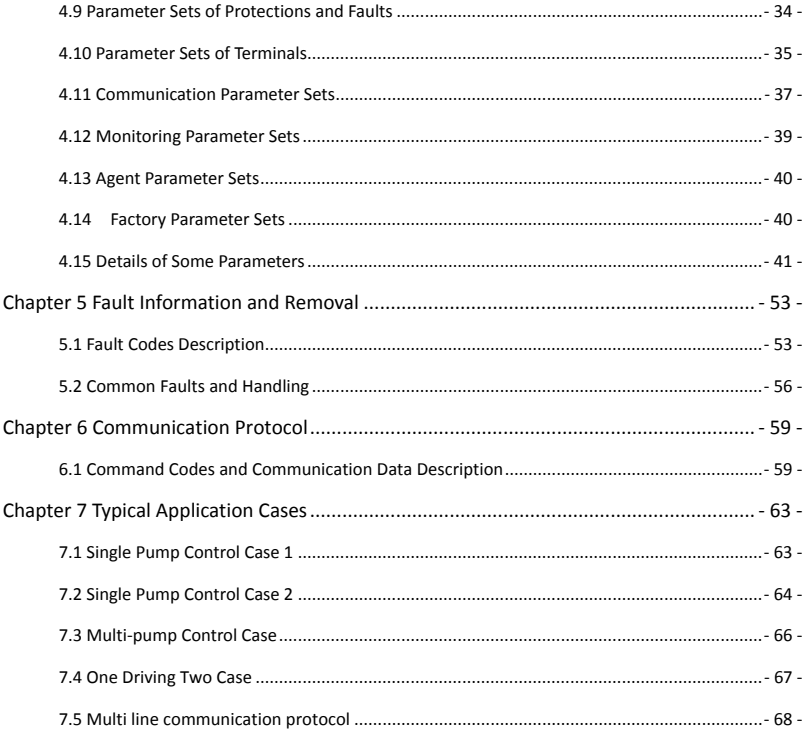

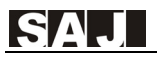

## **Notes for Safe Operation**

Read this instruction manual thoroughly before installation, operation, maintenance or inspection of the smart pump drive. In this manual, safe operation are classified as "WARNING" or "CAUTION".

**SPD: Abbreviation of smart pump drive.** 

 **WARNING** 

Indicate a potentially dangerous situation which, if not avoided, could result in death or serious injury to personnel.

 **CAUTION**

Indicate a potentially dangerous situation which, if not avoided, could result in minor or moderate injury and damage to equipment. It may also be used for warning against unsafe practices.

Even items described as  $($   $\triangle$  CAUTION) may result in a vital accident in some situations. Please follow these important notes:

#### **Before Installation**

14  **WARNING**

Do not install or operate any SPD that is damaged or has missing parts.

Choose the motor of insulation class B or above. Otherwise it may cause an electrical shock.

#### **Installation**

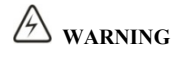

Install the SPD on nonflammable material like metal. Otherwise it may cause a fire.

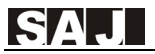

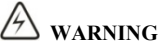

Make sure that the mounting environment is away from metal dust. Otherwise it may cause damage to the SPD.

 **CAUTION**

When mounting over two SPDs in the same cabinet or enclosure, install a fan or other cooling device to keep the temperature inside below 50℃ .

Do not let the conductor head or screws fall into the inside of the SPD. Otherwise it may cause damage to the SPD.

#### **Wiring**

## **WARNING**

Ensure only qualified personnel to operate. Otherwise it can cause an electrical shock. Make sure the SPD is isolated from power supply by the circuit breaker. Otherwise it may

cause a fire.

Verify that the power supply is turned OFF before start wiring. Otherwise it may cause an electrical shock or fire.

Make sure that the ground terminal is grounded correctly. Otherwise it may cause an electrical shock.

 **CAUTION**

Never connect the AC power supply to output terminals U, V and W. Otherwise the inverter will be damaged and the guarantee is invalid.

Make sure that wiring conforms to EMC requirements and local power safe standard. Make sure to use right wire according to this instruction manual. Otherwise it may cause an accident.

Braking resistor or braking unit cannot be directly connected to DC bus terminals (P+) and (N-). Otherwise it may cause a fire.

#### **Before Turn on the AC Power Supply**

## **WARNING**

Make sure that the voltage of SPD conforms to the local power supply voltage. Verify that the wiring of input and output is correct and there is no short-circuit in peripheral circuit. Tighten the terminal screws. Otherwise these may cause damage to the SPD.

Turn on the input AC power only after the front cover is put correctly. Otherwise it may cause an electrical shock.

 $\sqrt{2}$  CAUTION

Never perform a hi-pot or withstand voltage test of the SPD. Otherwise it may cause damage to the SPD.

Make sure that the optional parts are connected correctly. Otherwise it may cause damage to the SPD.

#### **When the Power is On**

 **WARNING**

Do not open or remove the front cover when operation. Otherwise it may cause an electrical shock.

Never touch the SPD and optional parts by wet hands. Never touch the connection terminals. Otherwise it may cause an electrical shock.

When the power is on, the SPD will automatically check the power supply circuit. Do not touch U, V, W terminals and motor connection terminals. Otherwise it may cause an electrical shock.

## **CAUTION**

It is dangerous for the personnel to approach the motor and load during rotation of the motor. Do not change the factory parameters or settings unnecessarily. Otherwise it may cause a damage or injury.

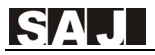

#### **Operation**

## **WARNING**

When select the function of restart, do not approach the mechanical load. Otherwise it may cause an injury if it restarts suddenly.

Do not touch the heat sink or discharging resistor. Otherwise it may cause harmful burns to the body.

Never change or check signals if not a professional or qualified personnel. Otherwise it may cause damage and injury.

 **CAUTION**

Make sure nothing falls into the mechanical load or SPD. Otherwise it may cause damage. Start or stop SPD by corresponding buttons only. Otherwise it may cause damage.

#### **Maintenance**

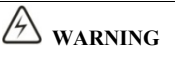

After the main circuit power supply is OFF, make sure the charge LED is OFF when you maintain or inspect. Never maintain or inspect the SPD and mechanical load when the power supply is still ON. Otherwise it may cause damage and injury.

Only qualified or authorized professional personnel can maintain, replace and inspect the SPD. Otherwise it may cause damage and injury.

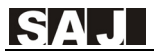

## **Chapter 1 Operation Panel Instruction**

### **1.1 Key Functions**

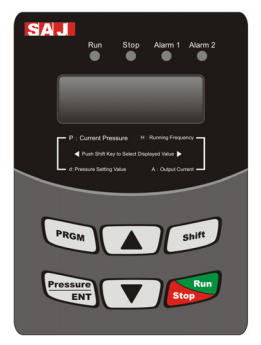

Operation panel diagram

**PRGM:** used to switch from fixed model to modification model

**Pressure/ENT:** shortcut key of water pressure setting and "confirmation" key of parameter setting

**Shift:** used to shift display and move cursors in parameter modification

In running status, pressing "shift" can switch back and forth among running frequency, output current, pressure setting and feedback pressure. Press "shift" to modify parameters. Flicker bit is the current bit which can be modified.

**▲▼keys:** used to modify parameter values

**Run:** start button when using keyboard as starting mode

**Stop:** stop button and fault reset button when using keyboard as start mode

In stop and parameter monitoring state, pressing "shift" for more than 5 seconds, F0, F1 sets of parameters will be restored to factory settings. When the LED displays "End", restoring factory settings is finished.

### **1.2 Indicator Light Instruction**

**Run:** (Always on) Running instruction; (Flicker): Sleep or stop instruction

**Stop:** Stop or standby instruction

**Alarm 1:** SPD fault alarm

**Alarm 2:** Pipe network abnormal alarm

### **1.3 Key Operating Instruction**

① Function code group (first class)

② Function code (second class)

③ Function code (third class)

**Instruction:** In the third class menu, pressing "PRGM" or "pressure/ENT" can return to the second class menu. Pressing "pressure/ENT" first saves parameters to control board, and then returns to the second class menu and shifts to next function code automatically; pressing "PRGM" returns to the second class menu directly without saving parameters and keeps staying at current function code.

Under the third class menu, only flicker bit can be modified. Press "shift" to select flicker bit.

**Note:** For parameters marked with " $\bullet$ ", please modify them in stopped state. Parameters marked with " ◎ " are actual detected and recorded values which can't be modified.

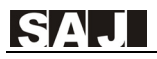

#### **Example: Modify F002 from 0 to 1**

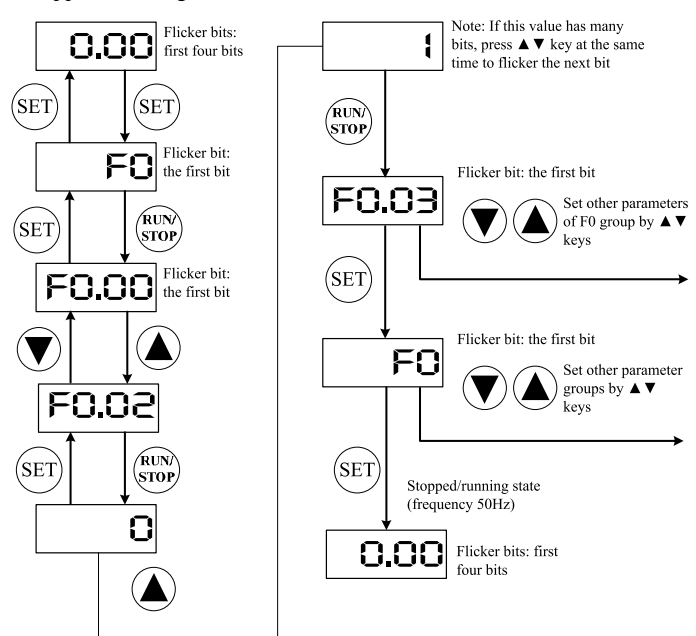

Stopped/Running State

### **1.4 Pressure Setting Instruction**

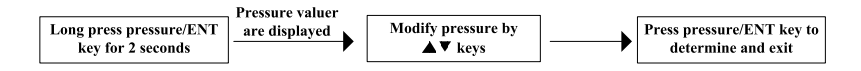

#### **Remarks--Pressure Measure:**

 $0.1MPa = 100kPa = 1bar = 1kgf/cm<sup>2</sup>$ 

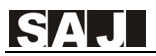

## **Chapter 2 Model, Appearance and Wiring**

### **2. 1 Model Instruction**

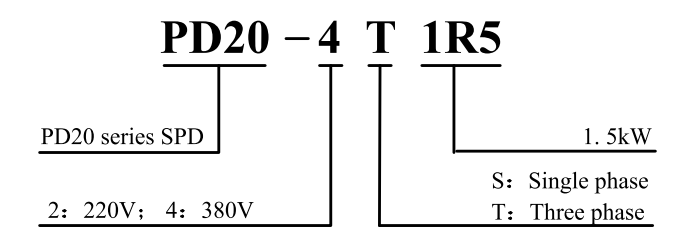

### **2.2 Outline & Installation Dimensions**

(Unit: mm)

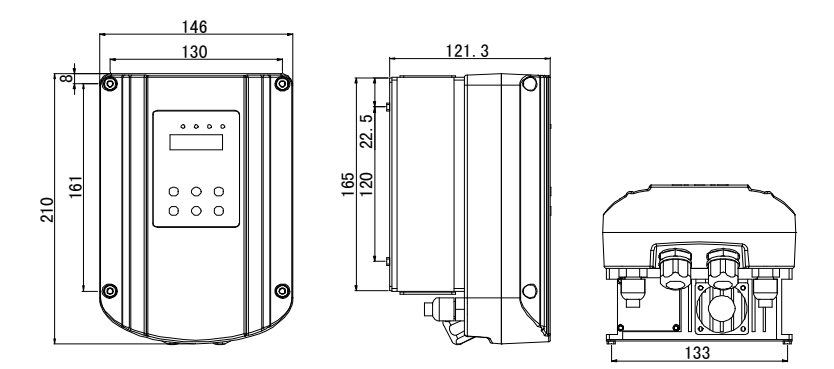

0.75-2.2kW Outline & installation dimensions diagram

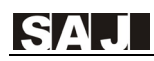

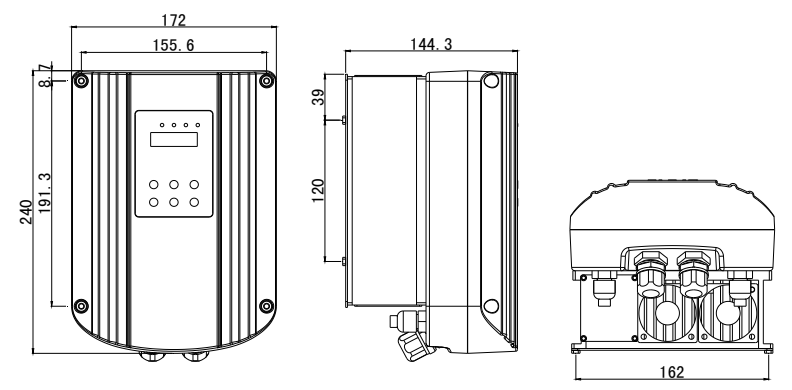

4-7.5kW Outline & installation dimensions diagram

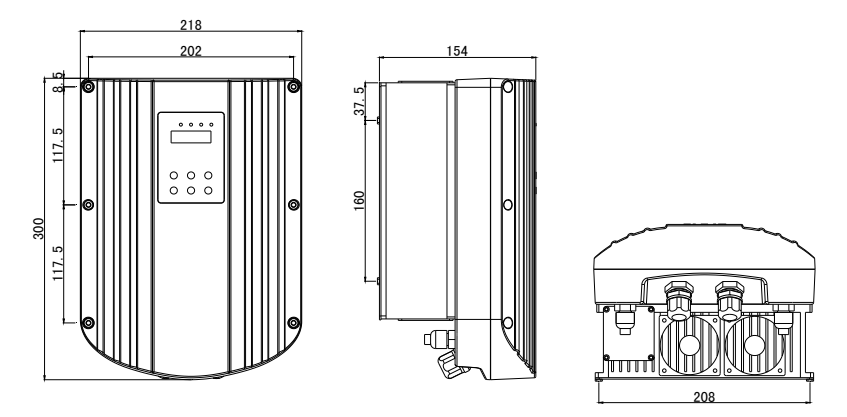

‐18.5kW Outline & installation dimensions diagram

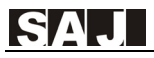

### **2.3 Installation Diagram**

**Step 1:** Remove the iron plate at the bottom of the SPD

**Step 2:** Install the baseplate to the motor

**Step 3:** Fix the SPD on the plate

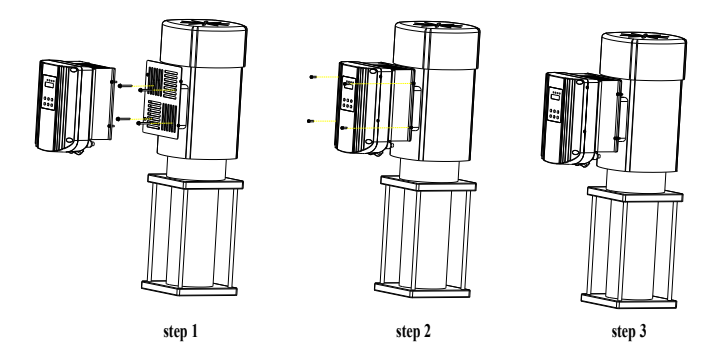

### **2.4 Wiring steps and precautions**

#### **2.4.1 Wiring steps**

(1) Remove the cover screws, unplug the keyboard line, remove the cover

(Be careful not to break the keyboard line)

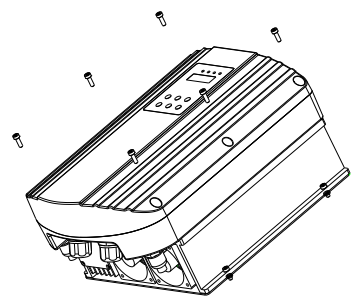

**Remove the six screws of cover**

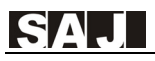

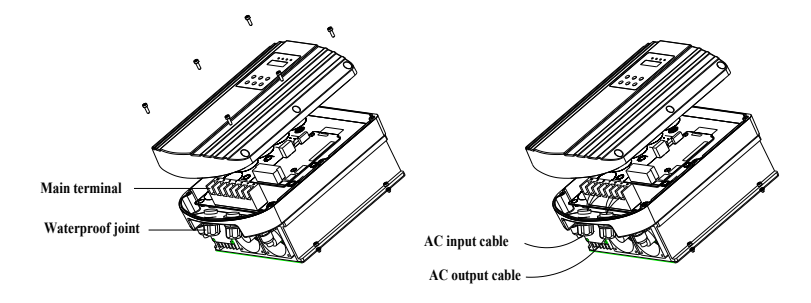

(2) Connect the cable to the terminals correctly through the lower waterproof joint.

**Take the cover and connect the input and output cable (Note: Do not break the keyboard line when take the cover)** 

(3) Connect the keyboard line, install the cover and screws

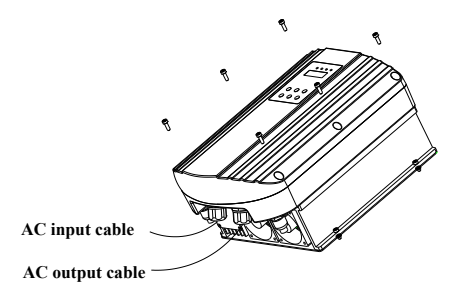

**Connect the keyboard line, fix the cover**

#### **2.4.2 Precautions**

Remove the cover of attention to the keyboard line, not to break

Make sure all cable wiring is correct

Put back the cover to ensure the line back to the keyboard

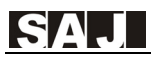

### **2.4 Wiring Diagram of Main Circuit and Control Terminals**

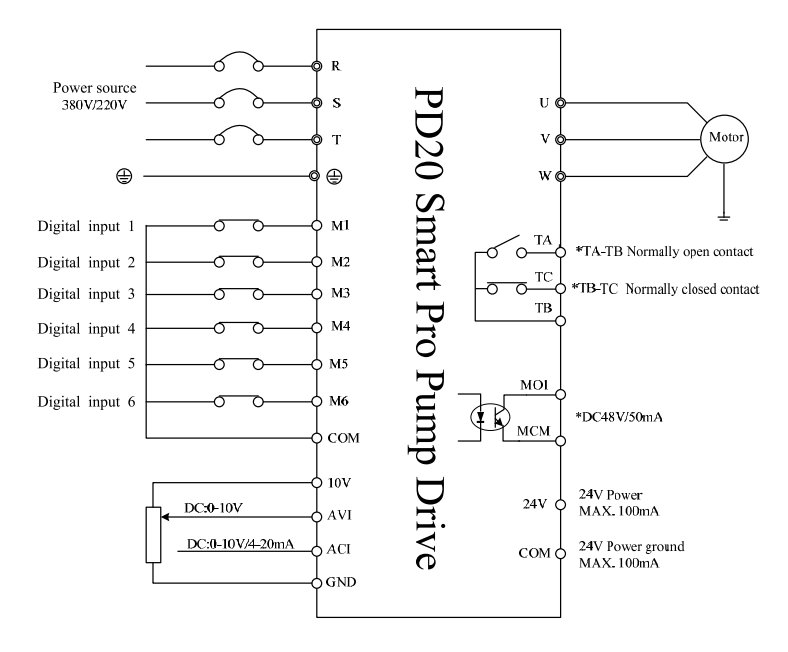

#### **Note:**

- $\Omega$  Terminals:  $\odot$  refers to main circuit terminals;  $\circ$  control loop terminals
- ② For SPD of 220V, main circuit terminals are R,T.
- ③ Unplug the keyboard connector, do not connect the keyboard line break.

### **2.5 Wiring of Sensors**

#### **(1) Terminal instruction**

- ① 10V/24V --- Terminal of transmissible pressure gauge/pressure transmitter
- $\textcircled{2}$  AVI ---  $0 \sim 10V$  analog signal input terminal
- $\textcircled{3}$  ACI --- 4 ~ 20mA signal input terminal
- ④ GND --- 10V power ground
- ⑤ COM --- 24V power ground

#### **(2) Wiring diagram**

The SPD can be connected to transmissible pressure gauge and pressure transmitter. Please connect wire according to below diagrams.

① Transmissible pressure gauge: working voltage 10VDC, output 0~10VDC. Wiring method is shown as below.

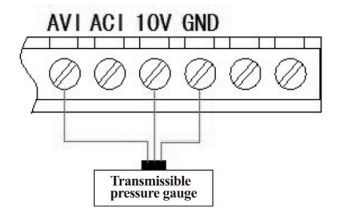

② 24V pressure transmitter: working voltage range 10~30V, output 4~20mA.

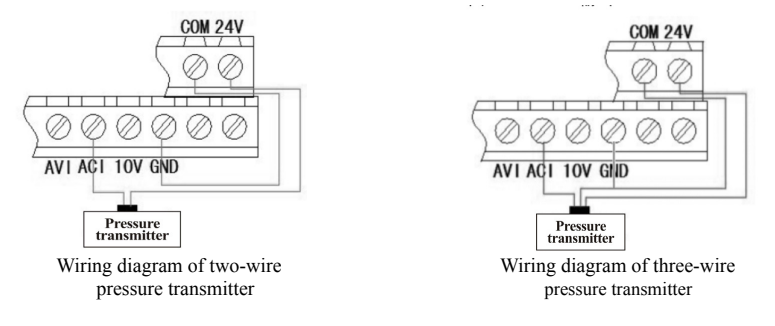

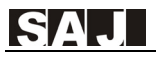

③ 10V pressure transmitter: working voltage range 10DC, output 4~20mA

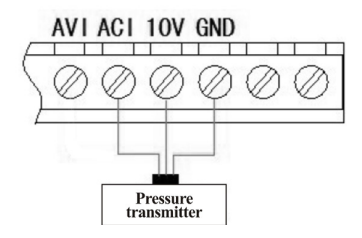

Wiring diagram of three-wire pressure transmitter

#### 2.6 **Control Terminal Instruction**

#### **(1) Control terminals**

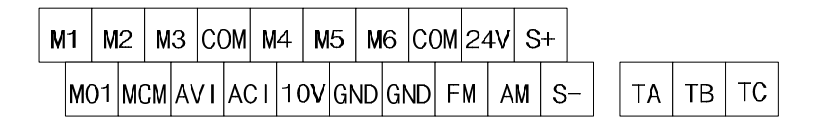

#### **(2) Control terminal instruction**

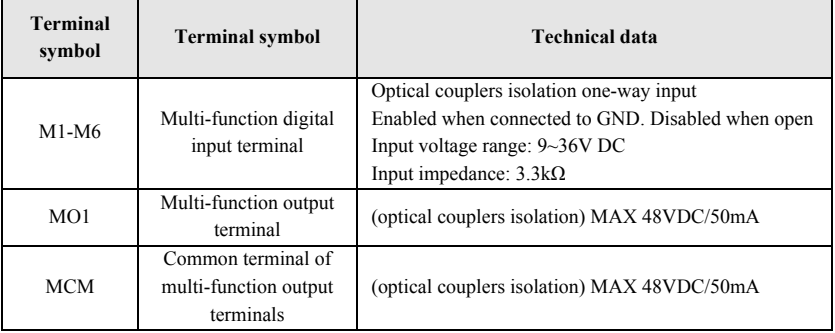

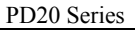

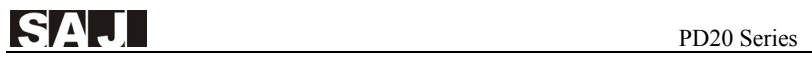

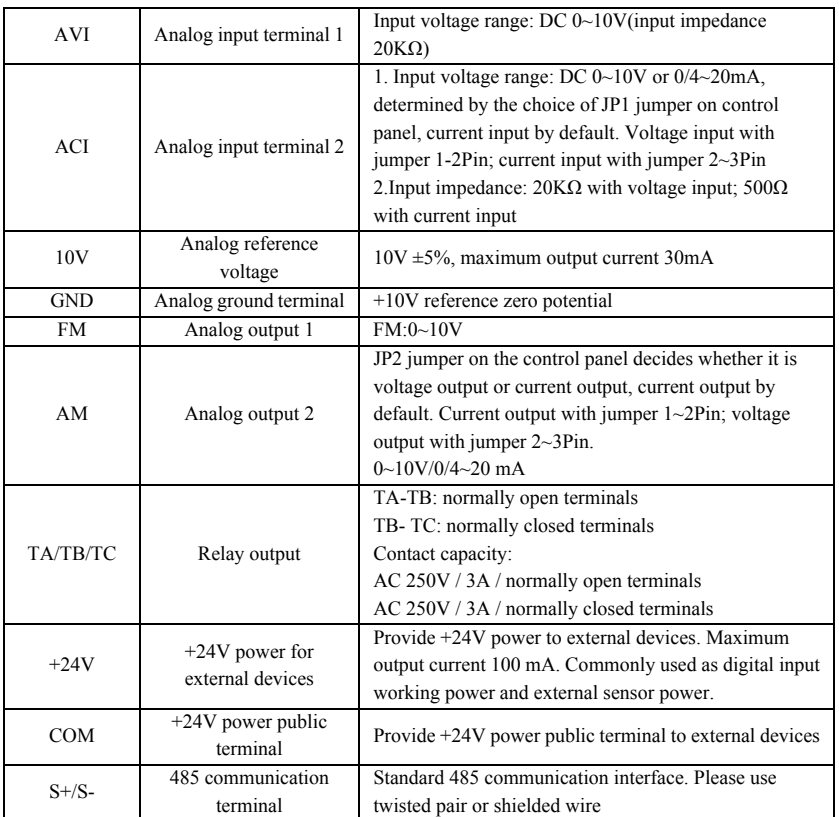

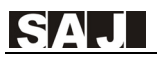

## **Chapter 3 Quick Setting**

**Please follow the steps below to finish setting** 

**Step 1: Set the sensor scope, the sensor type** 

 $F0.08 = 10.0$  Sensor's scope

F0.09 = 1 Sensor type (0: Voltage feedback 1: Current feedback)

#### **Step2: Confirm the motor's rotation direction**

Run the pump shortly, monitor if the direction is correct. You can change the rotation direction by 2 ways below:

① Shut down the SPD and make sure the display is OFF, the exchange two line of any of U\V\W.

② Stop the SPD, Modify F0.02 to 1.

#### **Step 3: Adjust the display pressure**

There is two way to adjust the display pressure and actual pressure:

① If the display pressure is a little higher than actually should be, just make the sensor scope lower. And vice versa.

② Adjust parameters: F2.00~F2.03, refer to the manual details.

#### **Step4: Macro Settings**

Please reference to the table below, to set your system quickly

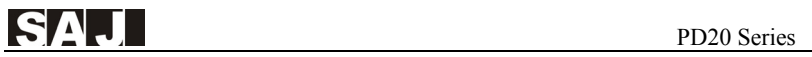

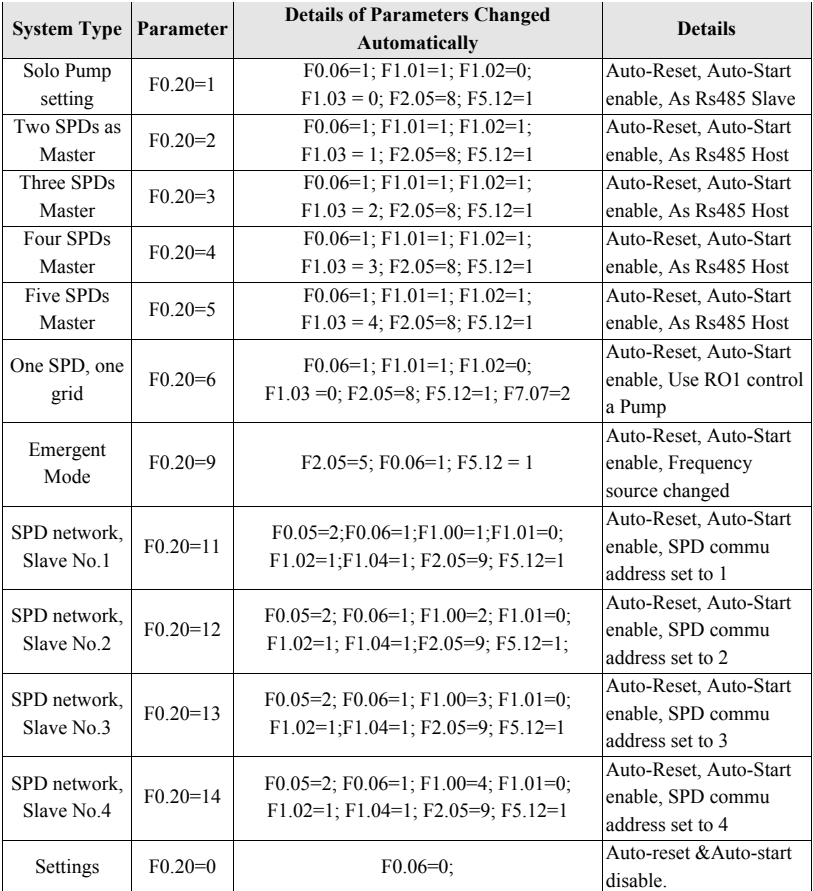

**Step5: Press Key "Pressure" 2 second, set the pressure you need. Then press RUN.**

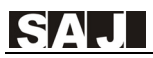

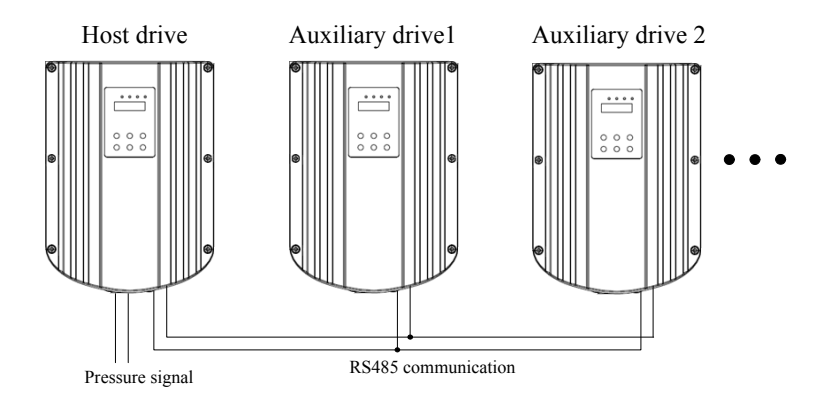

Outline

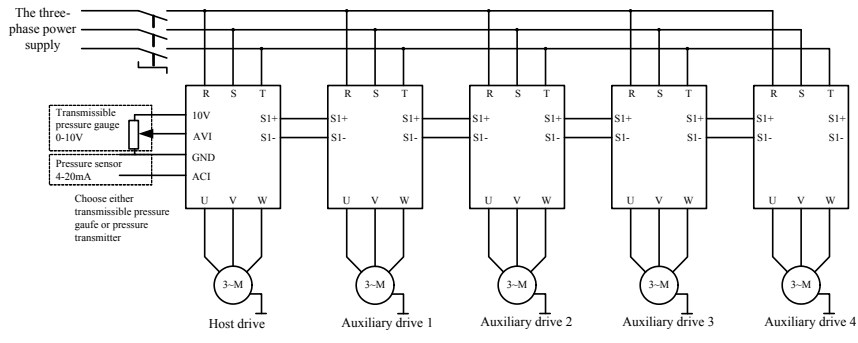

Wiring diagram

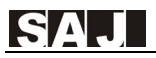

## **Chapter 4 Datasheet of PD20**

Note: "○": The parameter can be modified in both standby and operating state.

"●": The parameter can't be modified in operating state.

"◎":The parameter is the actual detected and recorded value which can't be modified.

When the SPD is power on, only parameters of level 0 are shown. Set F0.15=1, confirm by pressing "Pressure/ENT" key to confirm and parameters of other levels can be shown.

### **4.1 Parameters Displayed at Running Status**

**Note:** Press "Shift" key to switch

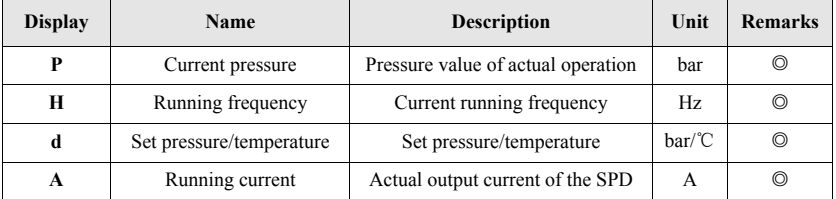

### **4.2 Parameters Displayed at Stopped Status**

**Note:** Press "Shift" key to switch

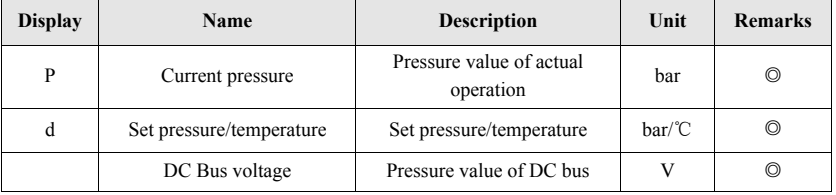

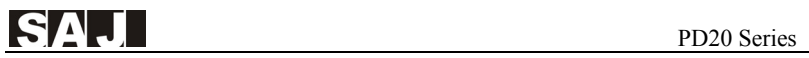

### **4.3 Common Parameter Sets of Single-drive**

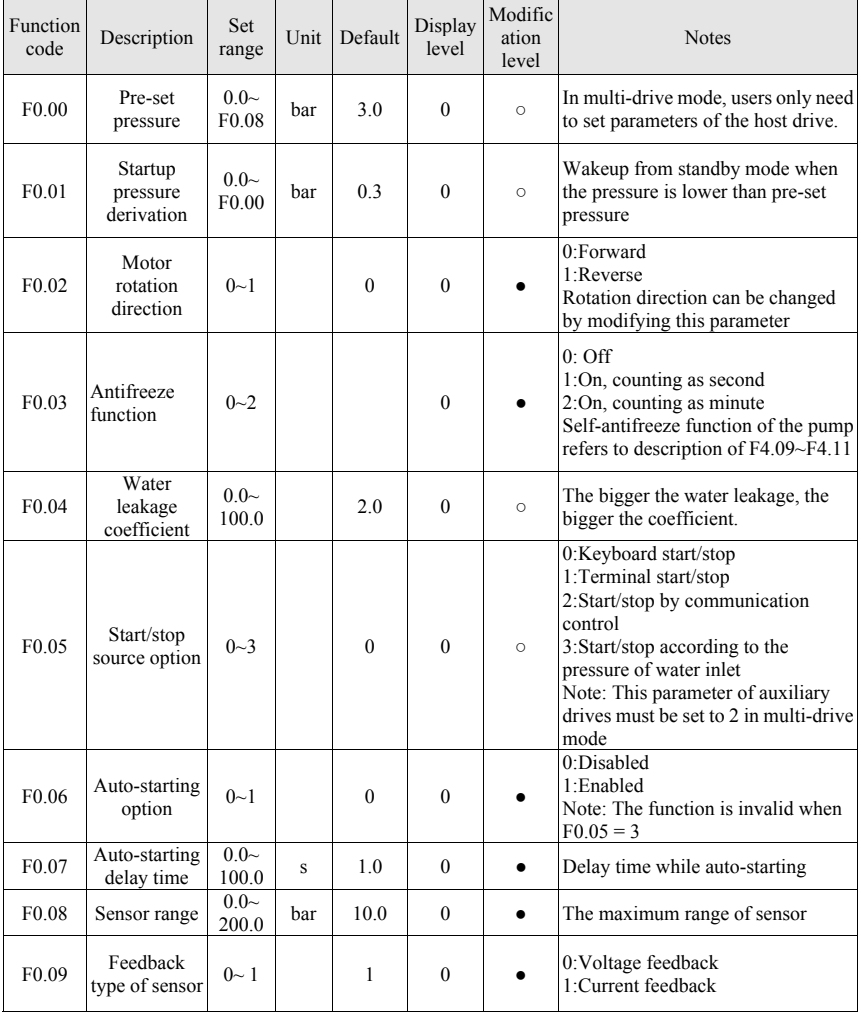

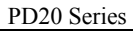

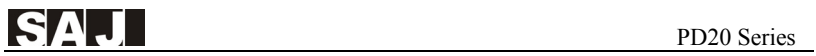

 $\mathbf{r}$ 

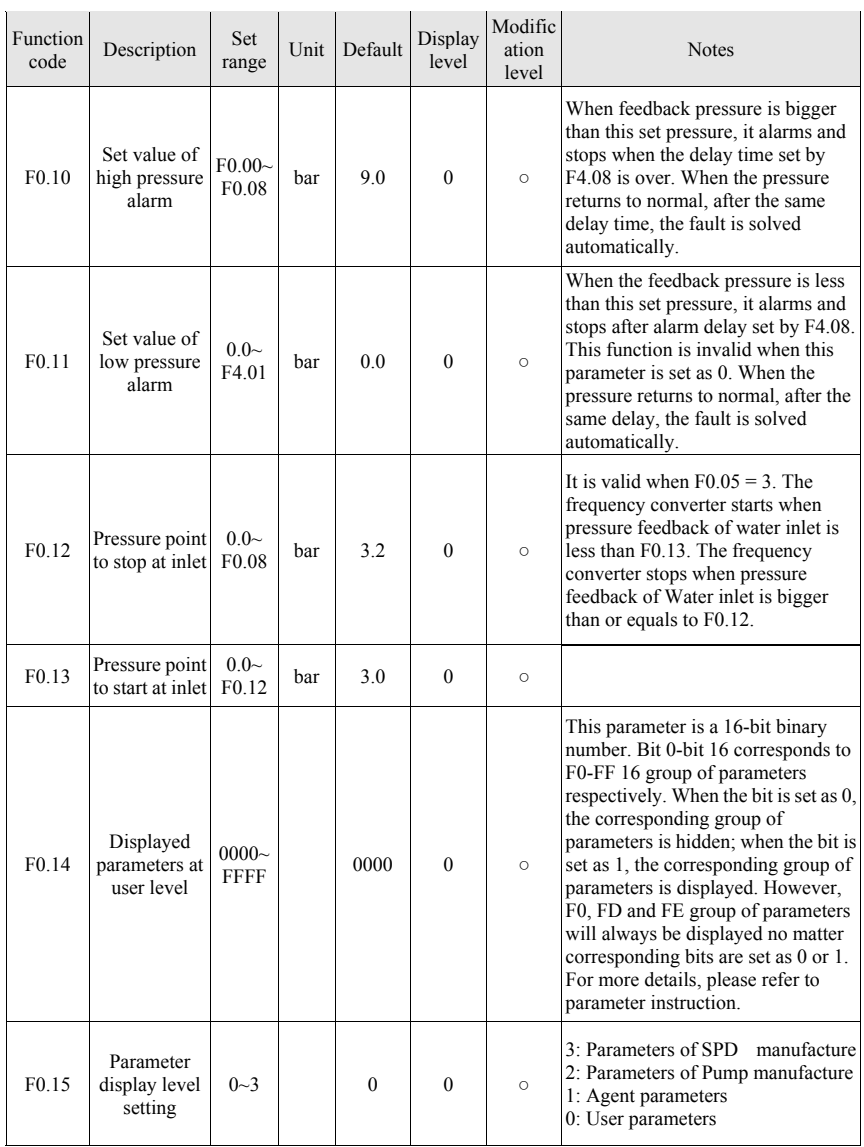

 $\mathbf{r}$ 

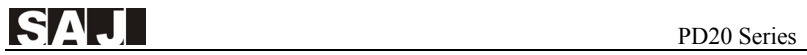

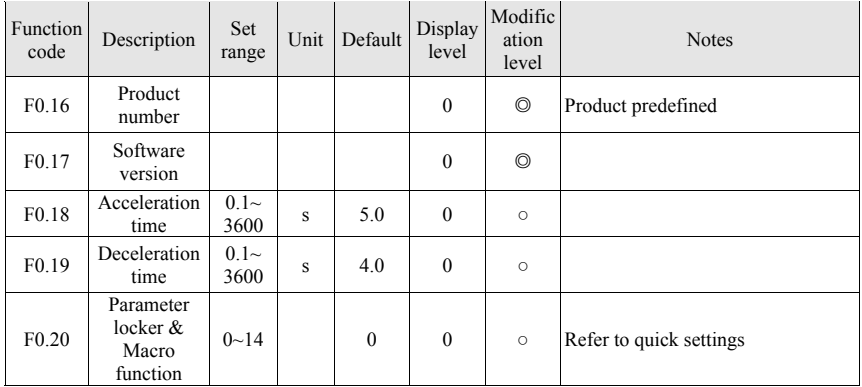

### **4.4 Common Parameter Groups of Multi-drive Mode**

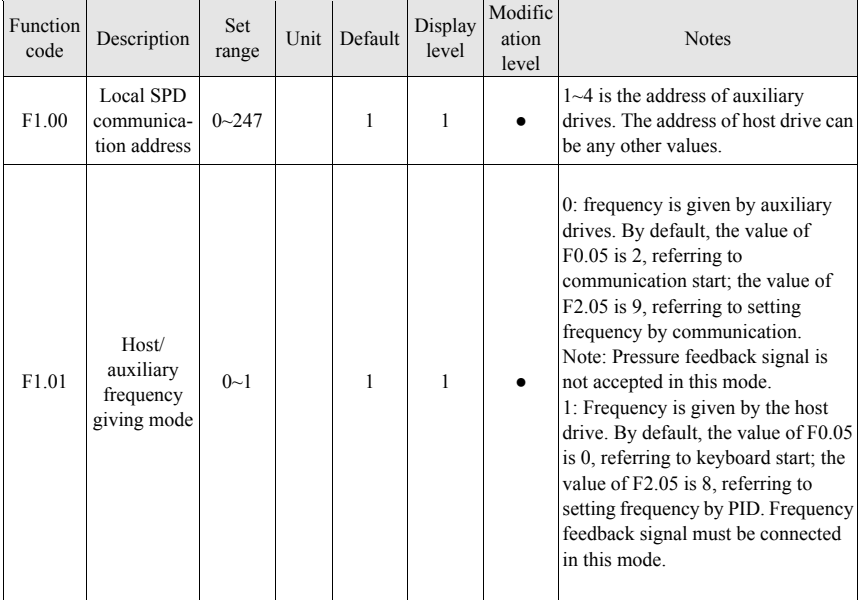

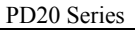

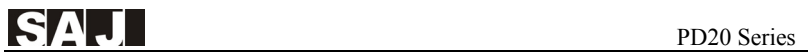

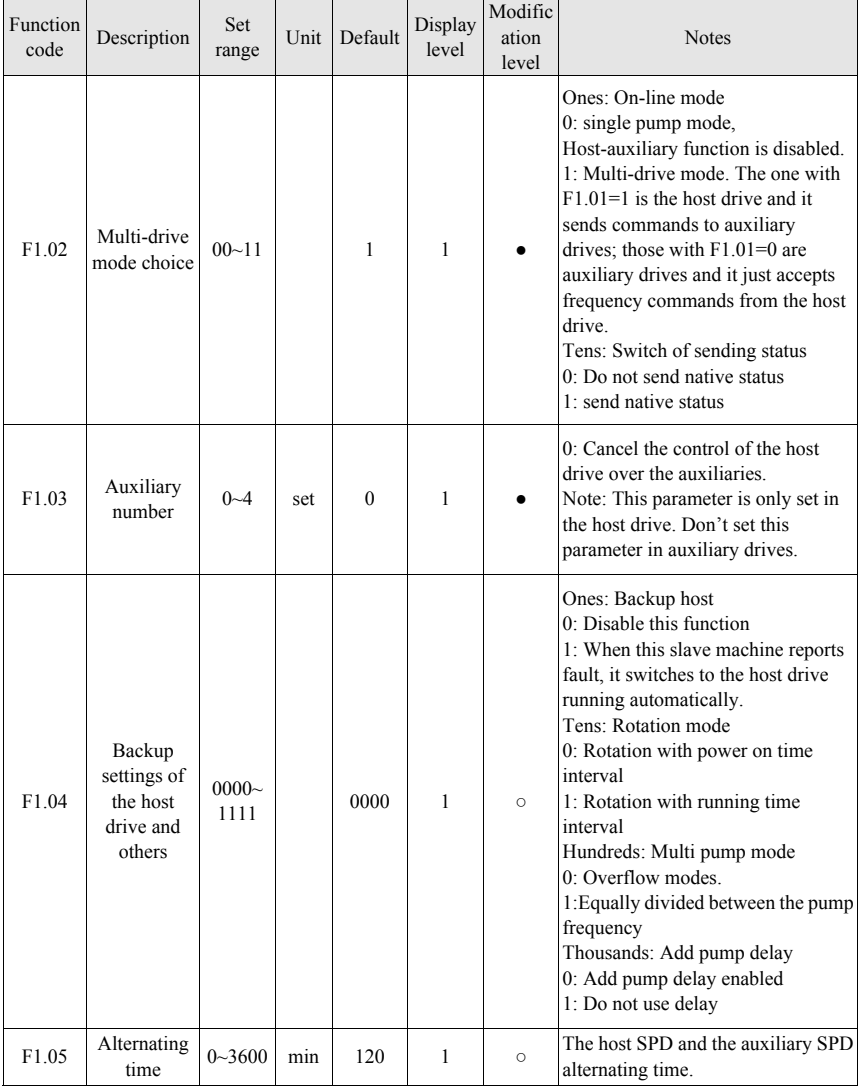

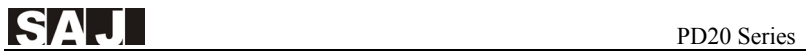

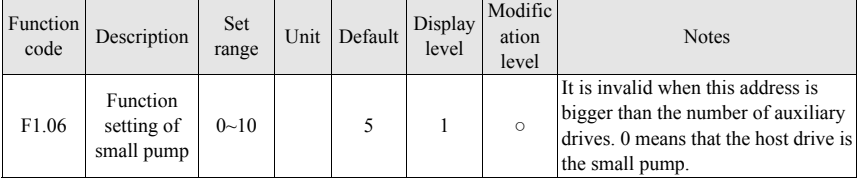

### **4.5 Debugging Parameter Groups**

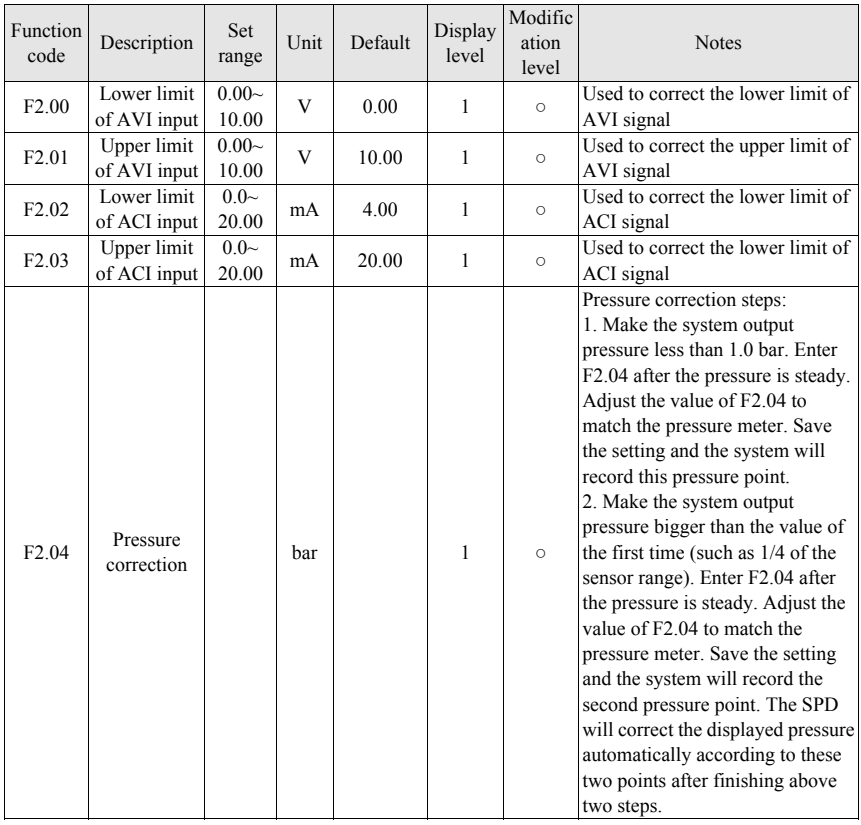

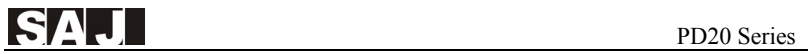

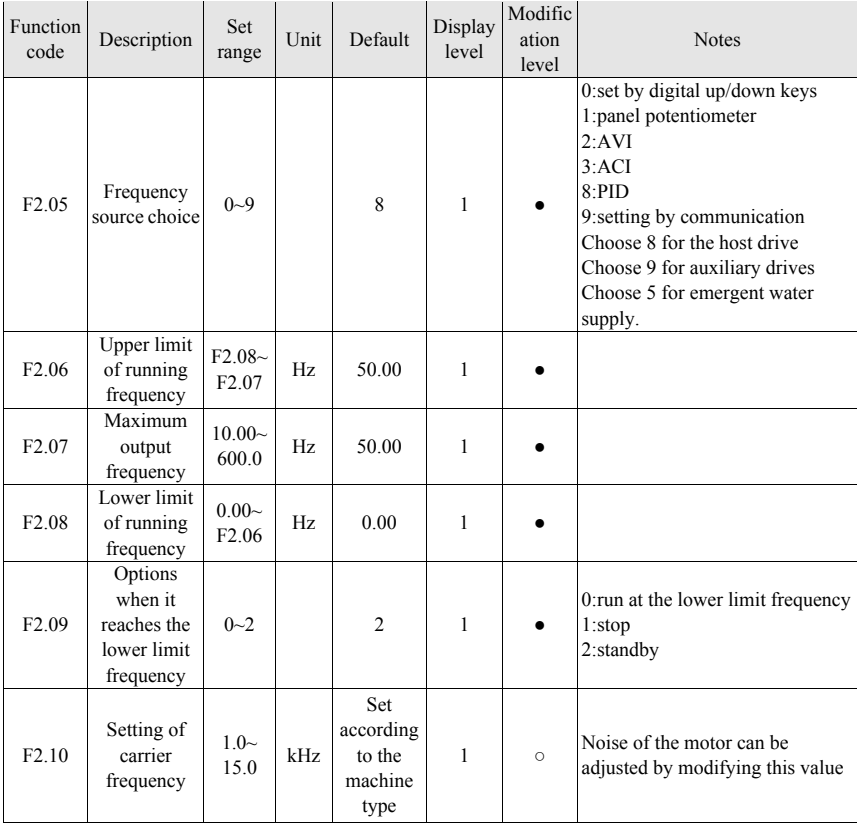

### **4.6 PID and Standby Parameter Sets**

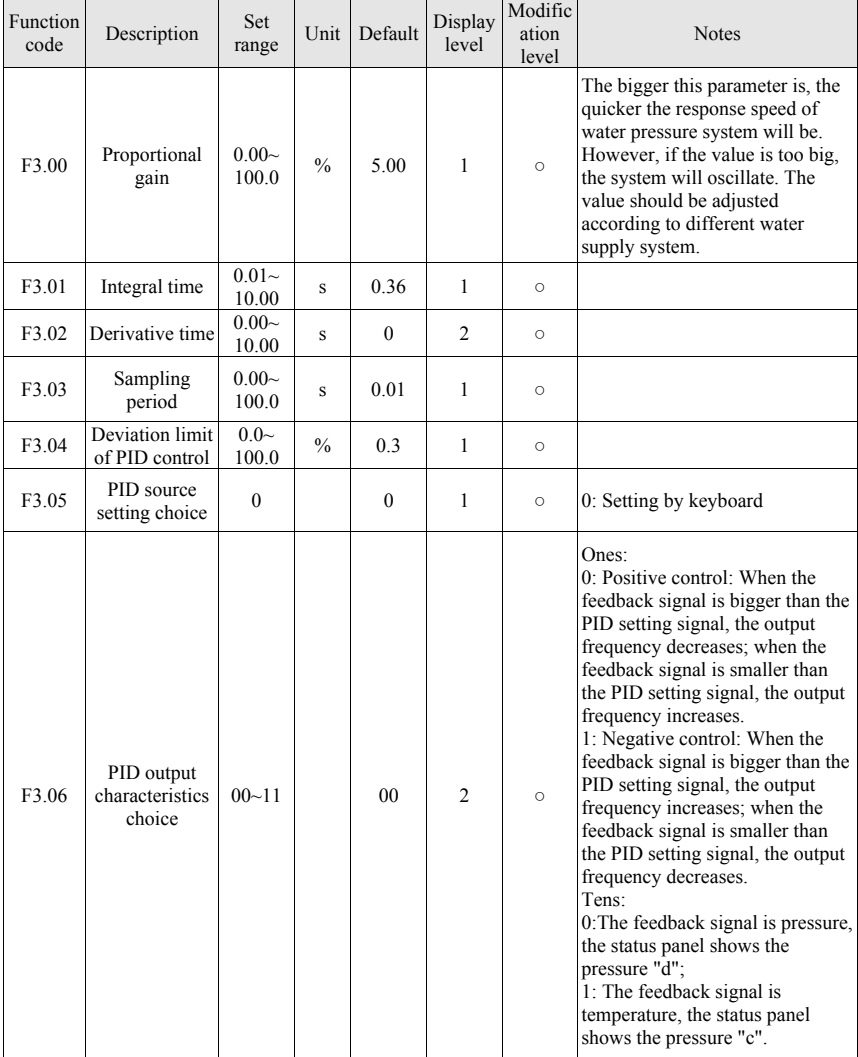

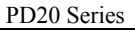

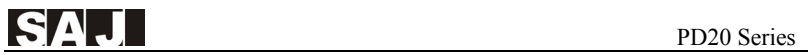

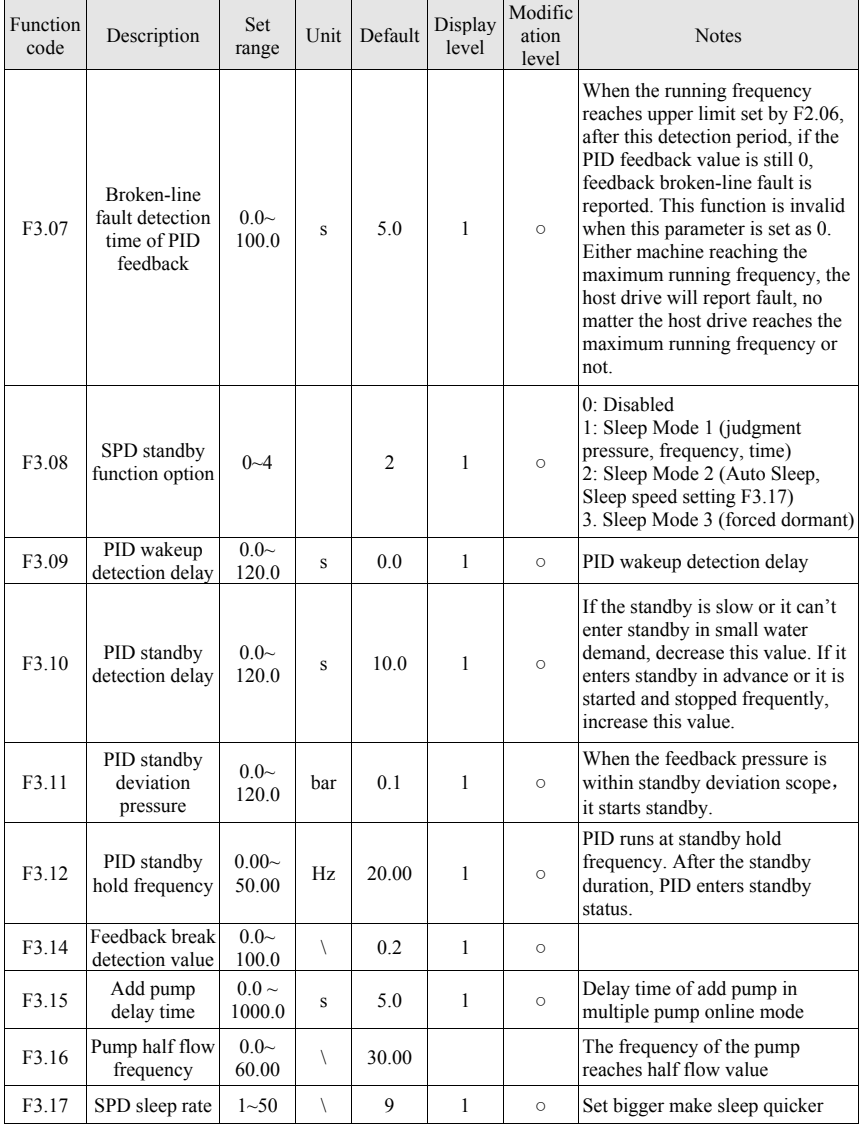

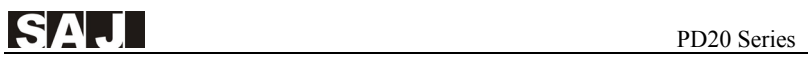

## **4.7 Parameter Sets of Pump Protection**

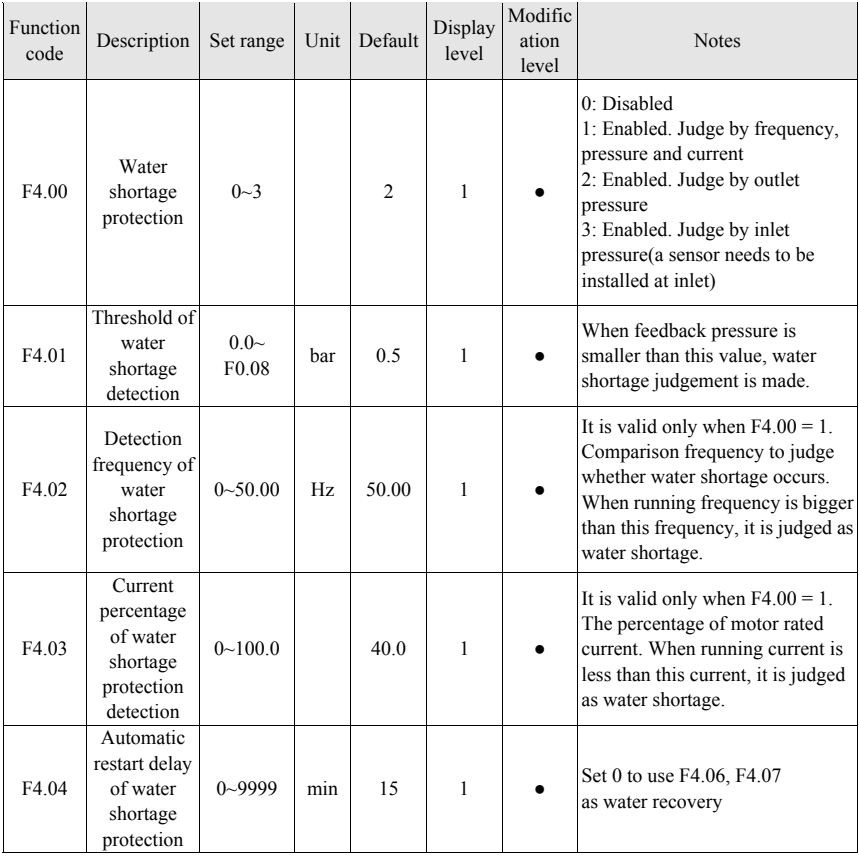

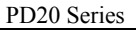

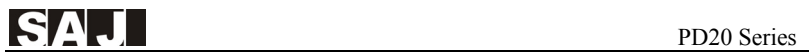

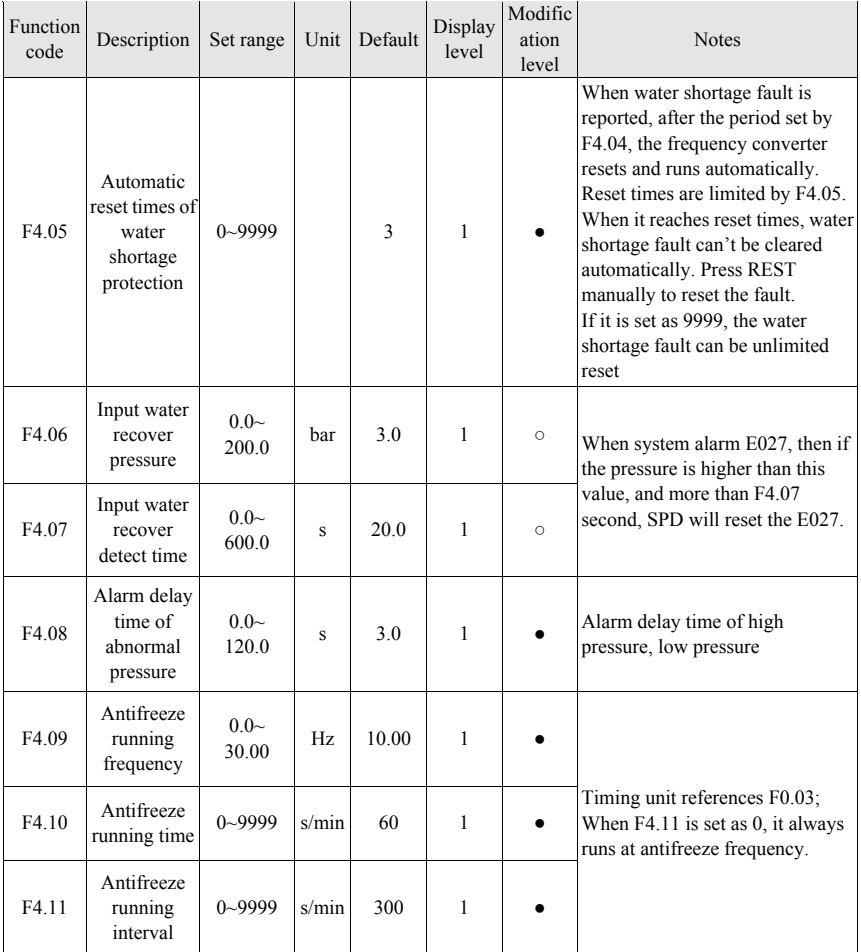

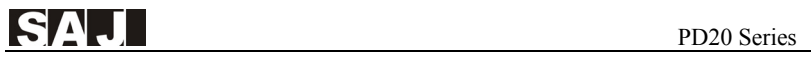

### **4.8 Parameter Sets of Motor**

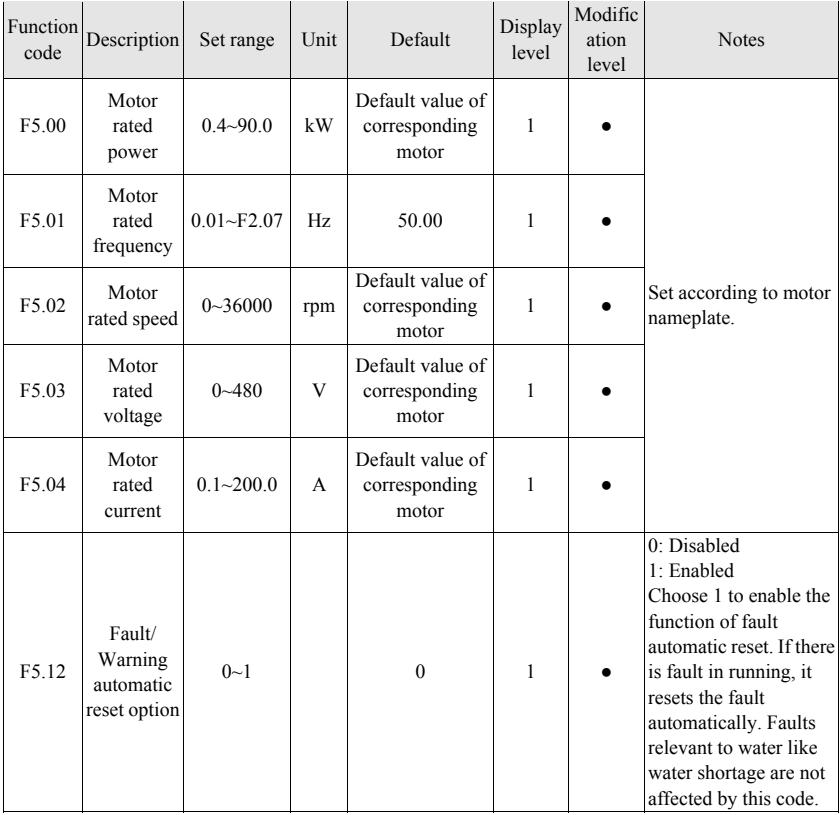

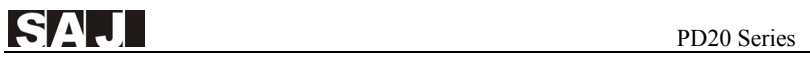

### **4.9 Parameter Sets of Protections and Faults**

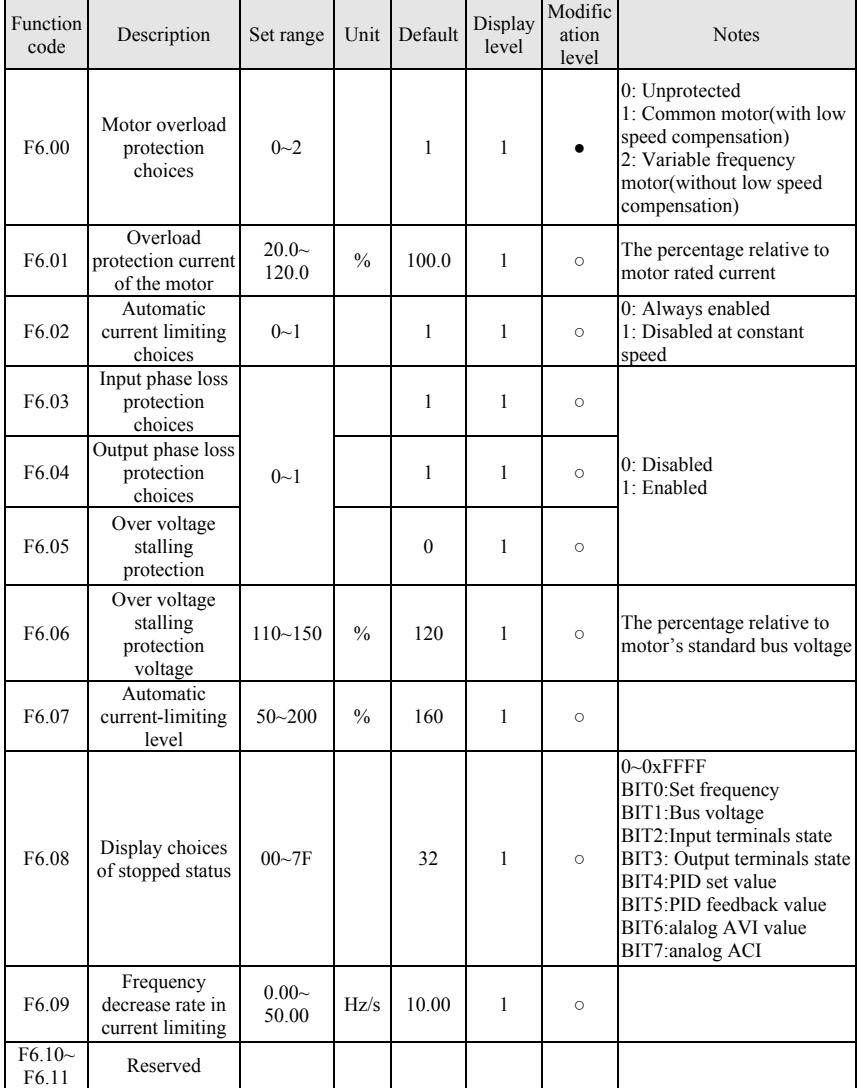

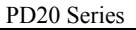

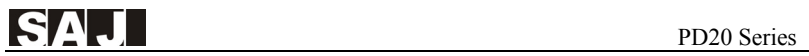

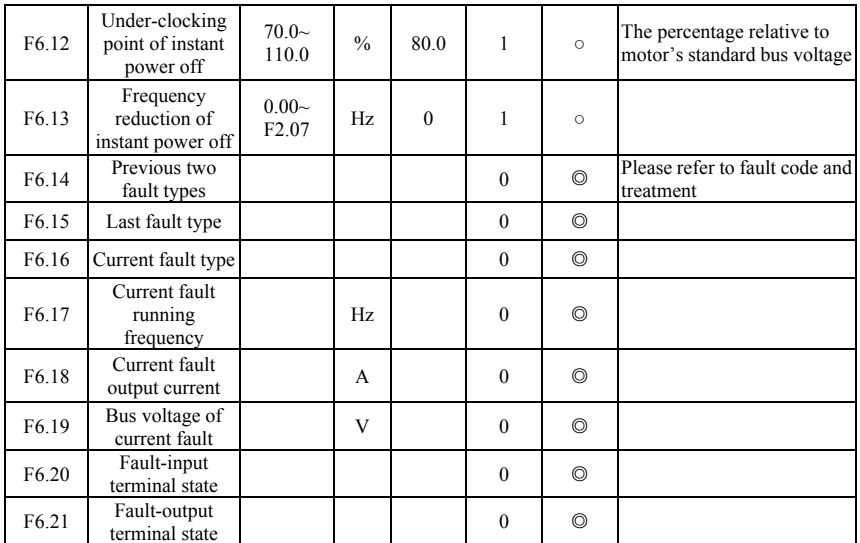

### **4.10 Parameter Sets of Terminals**

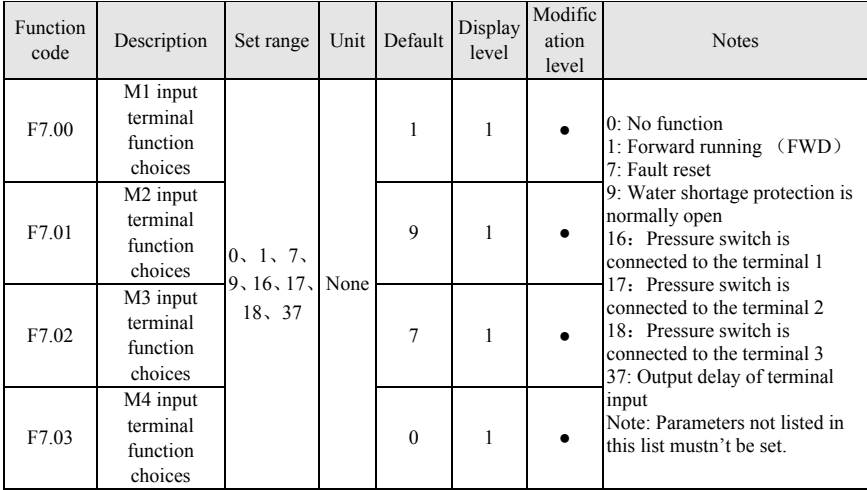

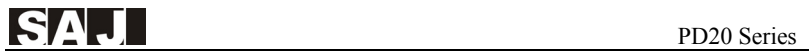

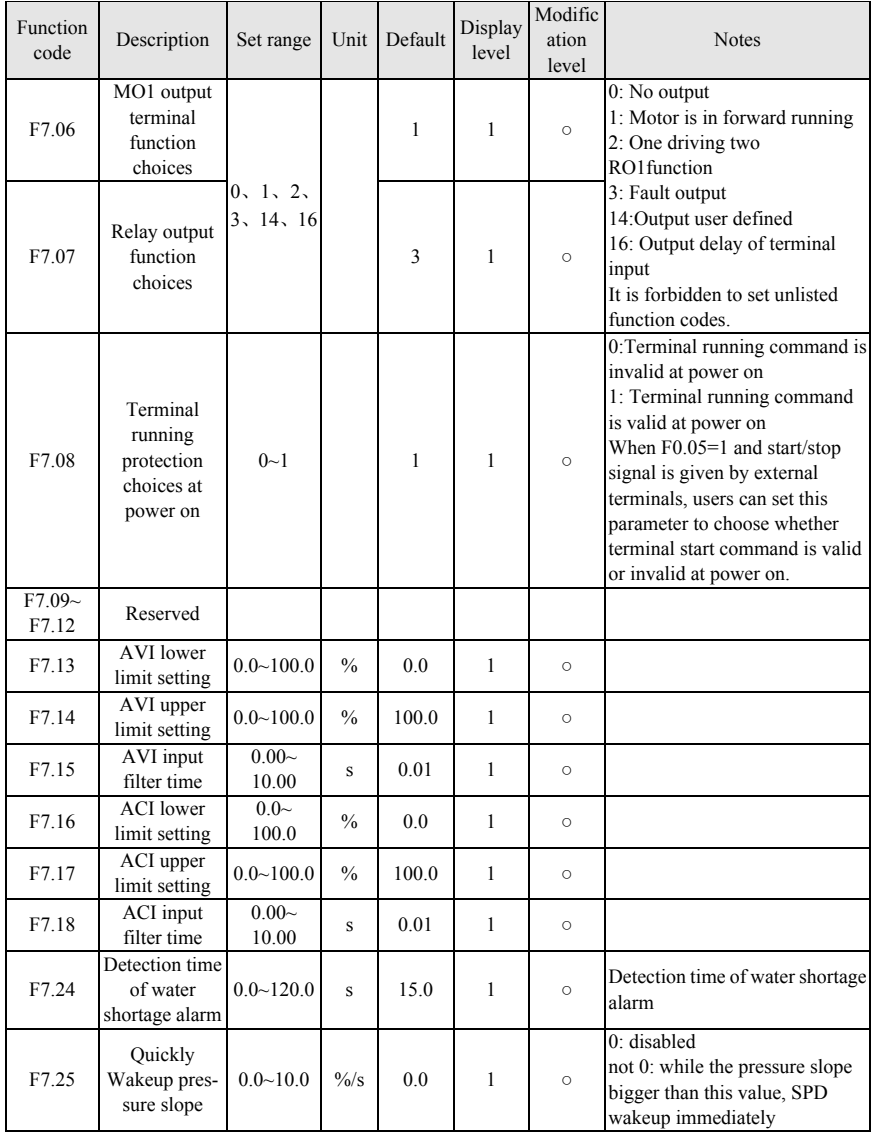

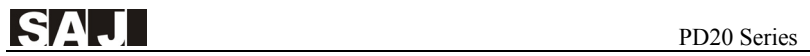

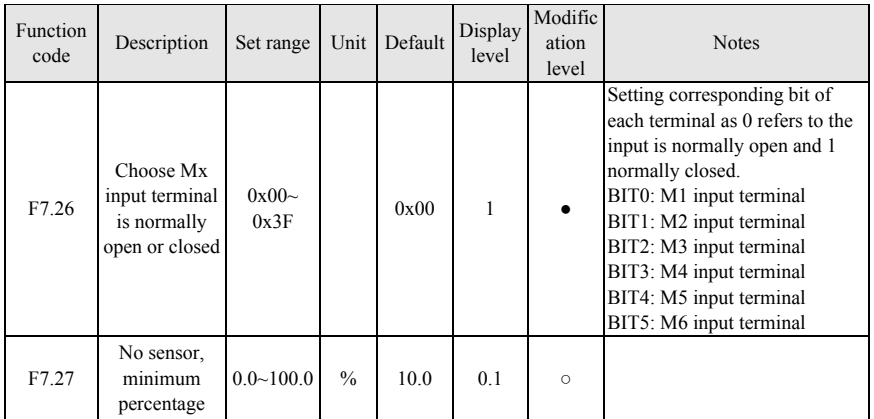

### **4.11 Communication Parameter Sets**

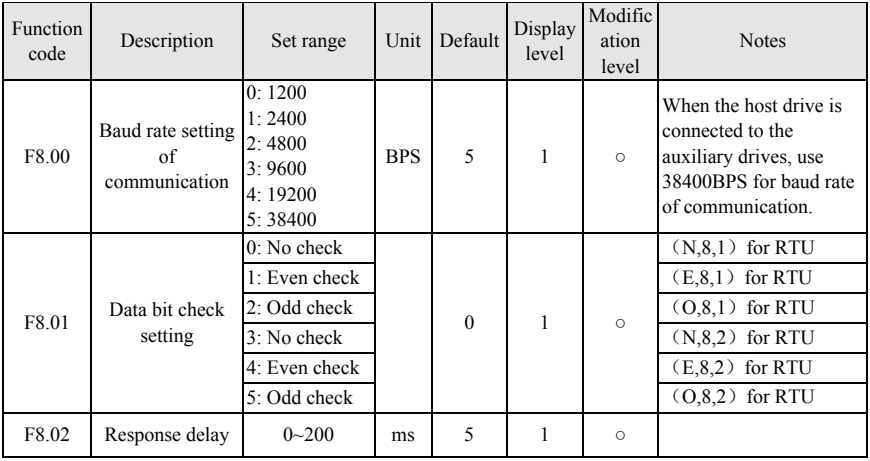

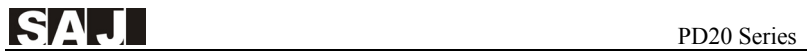

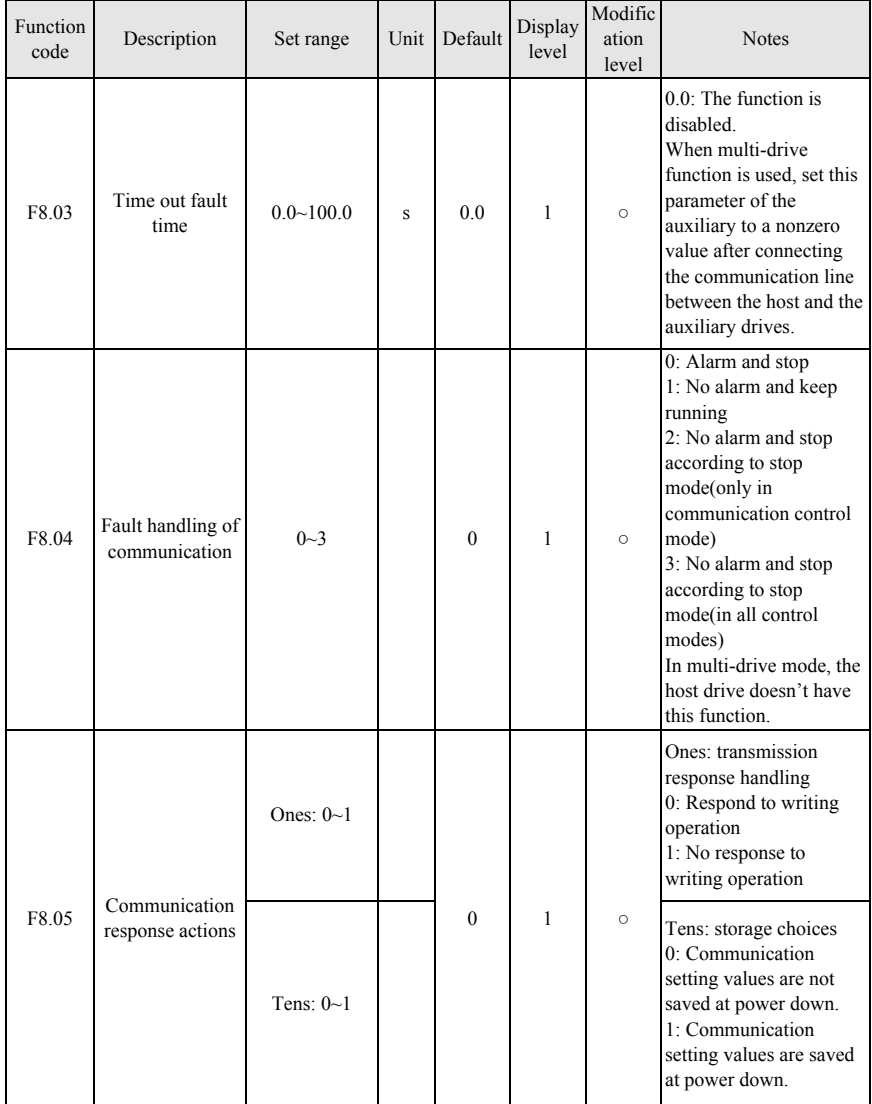

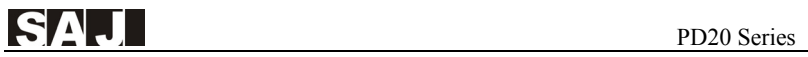

### **4.12 Monitoring Parameter Sets**

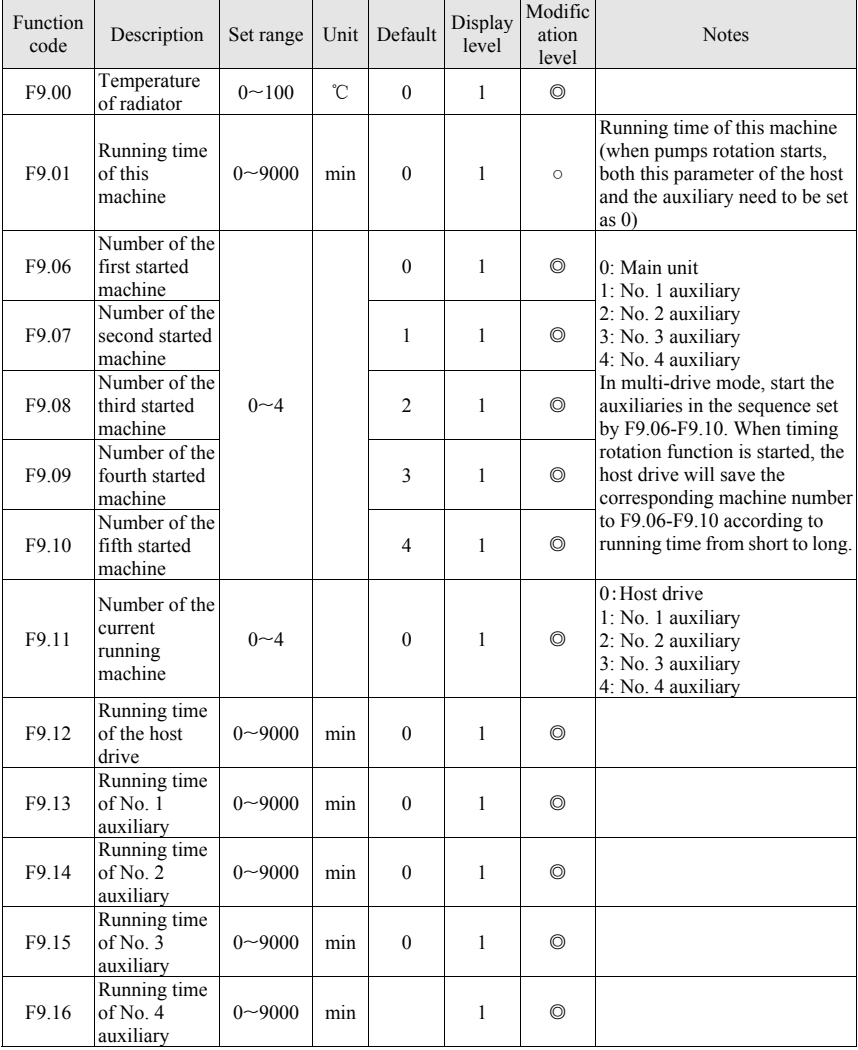

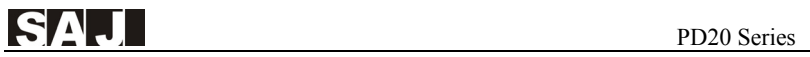

### **4.13 Agent Parameter Sets**

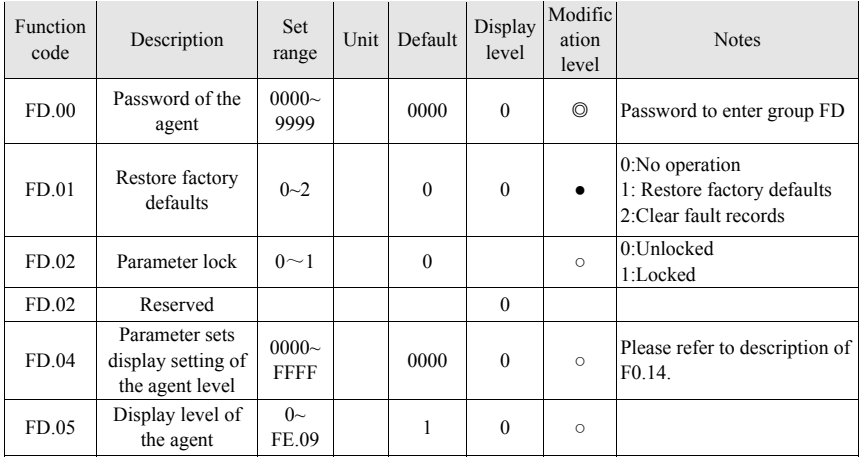

### **4.14 Factory Parameter Sets**

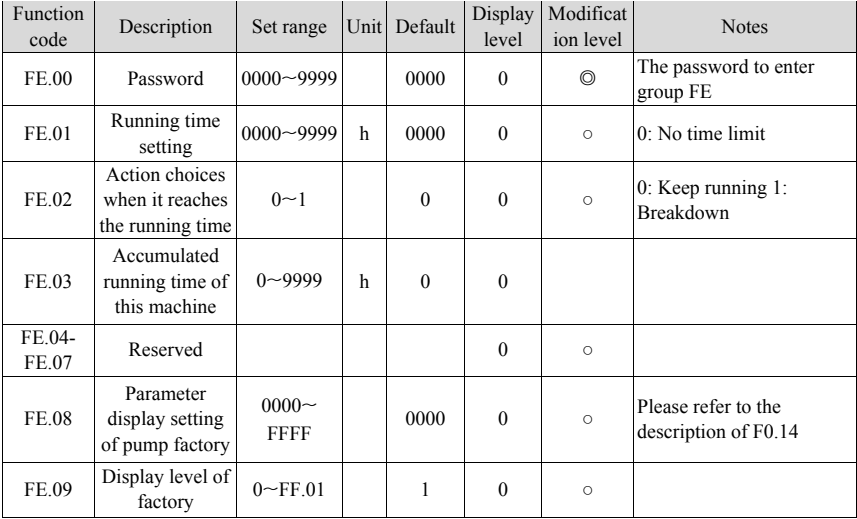

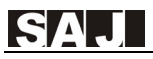

### **4.15 Details of Some Parameters**

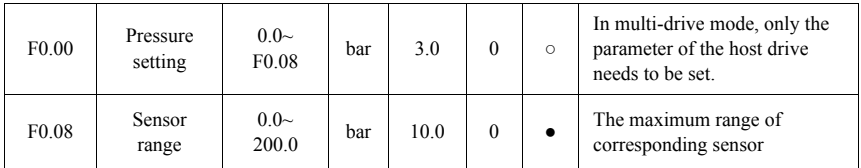

F0.08 is the range of the sensor. The common range is 1MPa, namely 10.0 bar.

F0.00 is the pressure set by the pump network. If F0.00 = 3.0bar, the pressure of the pump network is constant 3.0 bar. Note: In multi-pump system, users only need to set the parameter F0.00 of the host drive and the auxiliary doesn't need to be set.

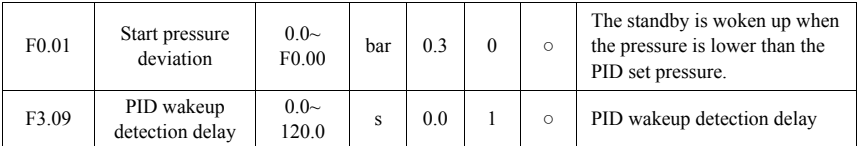

When the feedback value is less than or equivalent to set pressure minus PID start pressure (F0.00-F0.01) and holds for the time set by F3.09, PID adjustment will restart. For example, when F0.00=3, F0.01=0.3, F3.09=5.0 and the feedback pressure is less than or equivalent to 2.7 and holds for more than 5 seconds, PID adjustment will restart. Once the value is larger than 2.7, time will be recounted.

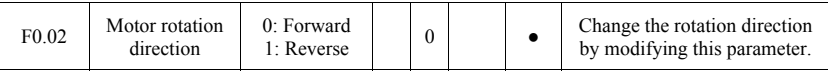

In first use, please confirm the rotation direction of the motor. Exchange any two of the output power line U, V, W or modify the parameter F0.02 to change the rotation direction of the motor.

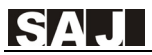

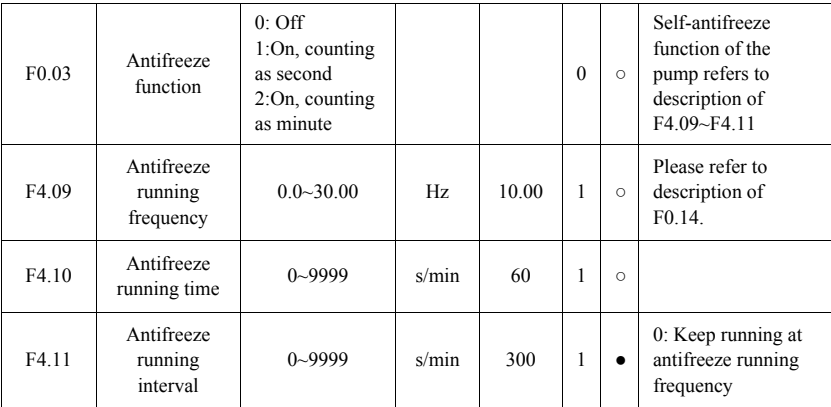

F0.03=1: Enable anti-freeze function. The running frequency of the pump is adjusted automatically according to the current state after the SPD is started.

#### **Note:**

① If anti-freeze function is in need, the parameters F0.03, F4.09, F4.10, F4.11 of both the host and the auxiliary drives need to be set.

② Pump's self-adjustment of the given frequency is prior to anti-freeze frequency.

③ The anti-freeze frequency can't be set too large. It should be set as the output frequency which can just make the pump run but can't provide the pressure.

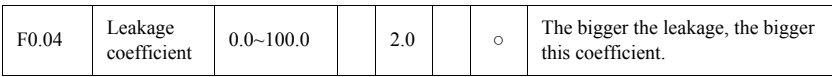

In no water use condition, the leakage of the pump network prevents the SPD from stopping, as a result, the SPD starts and stops frequently. To solve the leakage problem of the pump network, modify the value of F0.04 according to the leakage degree. The bigger the leakage is, the bigger this coefficient will be.

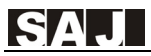

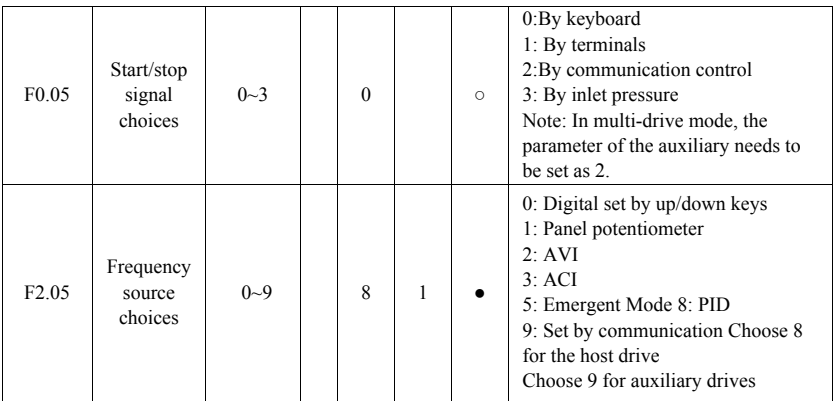

Different start/stop modes and frequency source modes can be chosen for every SPD.

#### **Note:**

① In multi-pump system, F2.05 of auxiliary drives needs to be modified as 9.

② If communication start/stop is chosen for the host drive, auxiliary drives can't be connected in the system and F1.02 needs to be set as 0.

③ In multi-pump system, F2.05 of the host drive can be only set as 8 and F2.05 of auxiliary drives 9.

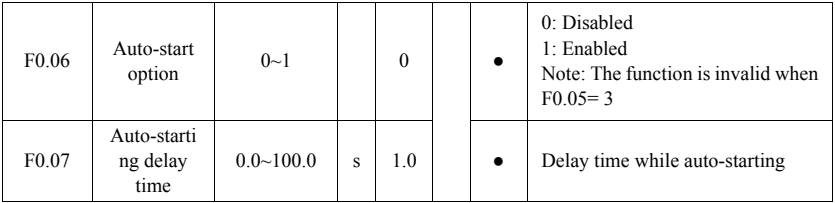

If you hope the SPD to self-start after the delay set by F0.07 when the SPD is power on or fault reset, you need to set F0.06 as 1 to enable SPD self-starting function after setting all parameters. It will self-start every time it is power on or fault reset.

**Note: When the user stop the SPD, the SPD will not start again.**

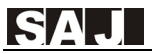

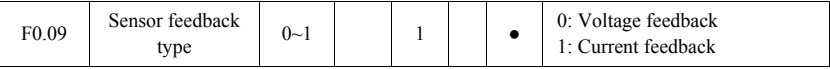

General sensors are current mode, connected to the ACI terminal of the SPD as pressure feedback.

If voltage mode sensors are used, modify F0.09 as 0 and connect them to the AVI terminal of the SPD as pressure feedback.

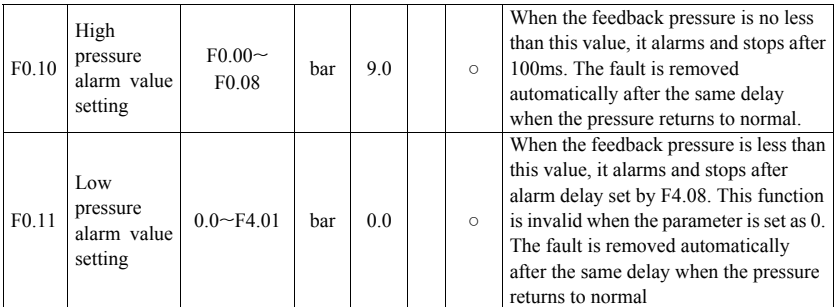

The SPD will compare F0.10 and F0.11 automatically according to pump network pressure fed back by the sensor. If the pressure is abnormal, it stops and alarms to protect the pump network system.

![](_page_44_Picture_214.jpeg)

When  $F0.05 = 3$ , it starts or stops according to the pressure of the inlet. The SPD will judge the pressure of the inlet. The SPD starts when the feedback is less than F0.13.

The SPD stops when the feedback is no less than F0.12.

**Note:** In such an application, voltage mode pressure sensor needs to be installed to the inlet.

![](_page_45_Picture_1.jpeg)

![](_page_45_Picture_190.jpeg)

F0.14, FD.04, FE.08 can set the parameters to be displayed or hidden in the unit of parameter set. The parameter is a binary number with 16 bits. Bit 0 to bit 16 corresponds to F0-FF 16 sets of parameters respectively. When a bit is set as 1, corresponding set of parameter is displayed. When a bit is set as 0, corresponding set of parameter is hidden. The bitwise value of four 16-bit binary numbers of F0.14, FD.04, FE.08 parameters decides the parameter set is displayed or hidden. However, F0, FD, FE groups of parameters will always be displayed no matter corresponding bits are set as 0 or 1. For more details, please refer to parameter description.

![](_page_45_Picture_191.jpeg)

F0.15 (parameter display level setting) is used to set parameters to be displayed or hidden according to the display level. Please pay attention to the difference between F0.15 and F0.14 (display setting of parameter sets). To display a parameter, you must first set the parameter group which the display belongs to by F0.14 and then set the level needed by the parameter by F0.15.

![](_page_46_Picture_1.jpeg)

![](_page_46_Picture_161.jpeg)

The acceleration/deceleration time setting of the pump's motor. The factory default of the machine with power no more than 5.5kW is 5s; that of no less than 7.5kW is 20.0s.

![](_page_46_Picture_162.jpeg)

In multi-pump system, auxiliary drives need to be set as different addresses with range of 1-4. The address of the host drive can be set at random.

![](_page_46_Picture_163.jpeg)

If the sensor needs to be connected to the host drive, F1.01 of the controller needs to be set as 1. Else, it needs to be set as 0.

(1) Note: When F1.01 is changed to 0 from 1, by default, F0.05 will be changed to 2 referring to start by communication and F2.05 will be changed to 9 referring to setting frequency by communication.

(2) When F1.01 is changed to 1 from 0, by default, F0.05 will be changed to 0 referring to start by keyboard and F2.05 will be changed to 8 referring to setting frequency by PID.

![](_page_47_Picture_0.jpeg)

![](_page_47_Picture_160.jpeg)

By default, the SPDs are in multi-pump connection mode.

If only one SPD is used and start/stop is controlled by communication, F1.02 needs to be set as 0.

![](_page_47_Picture_161.jpeg)

In multi-pump system, you should set F1.03 (the number of auxiliaries) in the host drive.

**Note:** Don't set this parameter to auxiliaries

![](_page_47_Picture_162.jpeg)

In multi-pump system, if pump rotation function is needed, you need to set the value of F1.05.

Note: The minimum unit is 1 minute. This function is disabled when the parameter is set as 0. When used online, the rotation preferably the same time each controller.

![](_page_48_Picture_1.jpeg)

![](_page_48_Picture_195.jpeg)

If you find that there is deviation between feedback pressure of the sensor and the feedback pressure displayed by the controller, adjust the above parameters to correct the sensor.

![](_page_48_Picture_196.jpeg)

The bigger F3.00 is set, the faster the response speed of the pressure system will be. However, if the parameter is set too large, the system will vibrate. The parameter needs to be adjusted by different water supply system.

![](_page_48_Picture_197.jpeg)

![](_page_49_Picture_0.jpeg)

![](_page_49_Picture_140.jpeg)

When the standby is enabled by F3.08, the SPD will detect whether the feedback pressure is bigger than set pressure. If yes, the SPD will start standby detection. After the PID standby detection delay period set by F3.10, if the feedback pressure is still bigger than set pressure, the SPD will decrease the output frequency to low hold frequency of the standby detection set by F3.12. After low hold frequency of the standby detection waits for the set period, if the feedback pressure is still bigger than set pressure, the SPD will decrease the output frequency to 0Hz and enters standby. In above process, if the feedback pressure is less than set pressure, the SPD will judge that standby detection is invalid and will return to PID adjustment state.

When the SPD enters standby status, if the feedback pressure is lower than wakeup pressure threshold value, wakeup will be successful and the SPD will return to PID adjustment state. Else, the wakeup will be failed. Too high wakeup threshold value will lead the SPD to start and stop frequently. Too low wakeup threshold value will lead to shortage of pressure.

Note:

Sleep mode 2 is automatic standby mode. Modify F3.17 to change the speed to standby.

Sleep mode 3 is forced to sleep, generally in the system when the leakage is serious.

Sleep mode 4 is an adaptive dormancy, which can be used to study the system, in which no water or pipe is leaking.

![](_page_50_Picture_0.jpeg)

![](_page_50_Picture_263.jpeg)

![](_page_51_Picture_1.jpeg)

The following methods can realize water shortage protection:

(1) Add water level sensor to inlet. Report E015 fault by the terminal's closing and opening function.

(2) Add water voltage type pressure sensor to inlet and connect it to the AVI terminal of the SPD to judge water shortage. Make F4.00=3.

(3) Judge by pressure feedback of the outlet sensor. Make F4.00=2(Some risks exist)

(4) Judge by the pressure of the inlet and the frequency current of the motor. Make F4.00=1. (Some risks exist)

Note: It is recommended to choose method 1 and method 2 to judge water shortage or fault.

When F4.00 is set as 2 and the feedback pressure is less than the set value of F4.01, water shortage fault is reported after detection time of water shortage alarm set by F7.24

When F4.00 is set as 1, the conditions to report water shortage are as follows:

(1) The switch of water shortage protection is turned on  $(F4.00=1)$ ;

(2) The feedback pressure is less than allowed threshold value of water shortage detection (feedback pressure<F4.01);

(3) The current running frequency is no less than water shortage protection detection frequency (running frequency>=F4.02);

(4) The current output current is no bigger than the current percentage of water shortage detection.

(5) When  $(1) \sim (4)$  are satisfied, timing starts. When the time meeting the condition exceeds detection time of water shortage alarm (time>F7.24), water shortage fault will be reported. When either condition is not satisfied during timing, timing recounts.

When water shortage fault is reported, after the time set by F4.04, the SPD will reset and restart. When the reset times reach the value set by F4.05, it won't restart and enters judgment of water coming. When the feedback pressure is bigger than the value set by F4.06 and holds for the time set by F4.07, it will reset and restart.

Note: Because the working condition of each controller is different such as range of load size, only setting the value of F4.03 reasonably according to site conditions can it make correct judgment to water shortage.

Setting method: Run the SPD. When running frequency reaches maximum frequency, turn off inlet and record the output current displayed on the controller. Divide this current by F5.04 (the rated current of the motor) to get a percentage. Make the value of F4.03 a little higher than 5-10 percentage points of the percentage. Too high value of F4.03 will lead to false water shortage report in normal operation. Water shortage protection will not work effectively with too low value of F4.03.

**Note:** Emergency Water Supply (no sensor supply mode)

 $(F2.05 = 5)$  by comparing the operating frequency is less than the frequency of testing to determine the dry water shortage. It is necessary to properly set up water detection frequency F4.02; when not in the water, the minimum operating frequency of the controller can be set F4.02 frequency as water. Emergency water shortage switch is not affected. If you need to turn off the water supply emergency water protection, set  $F4.02 = 0$  either.

![](_page_53_Picture_1.jpeg)

## **Chapter 5 Fault Information and Removal**

### **5.1 Fault Codes Description**

![](_page_53_Picture_264.jpeg)

![](_page_54_Picture_0.jpeg)

![](_page_54_Picture_1.jpeg)

![](_page_54_Picture_259.jpeg)

![](_page_55_Picture_0.jpeg)

![](_page_55_Picture_1.jpeg)

![](_page_55_Picture_262.jpeg)

![](_page_56_Picture_0.jpeg)

![](_page_56_Picture_1.jpeg)

![](_page_56_Picture_214.jpeg)

### **5.2 Common Faults and Handling**

The following faults may happen in use. For brief fault analysis, please refer to the following methods.

#### **5.2.1 No display at power on**

(1) Check whether the input power is consistent with the nominal voltage of the drive with multimeter.

(2) Check whether the three-phase rectifier bridge is intact. If the rectifier bridge is broken down, please request service.

#### **5.2.2 The power air switch trips off at power on.**

(1) Check whether there is short circuit or ground connection between input power. If yes, please eliminate it.

(2) Check whether the rectifier bridge has been broken down. If yes, please request service.

#### **5.2.3 The motor doesn't rotate after the SPD runs.**

(1) Check whether there is balanced three-phase output among U, V, W. If yes, check whether the motor is broken or blocked. If no, please confirm whether the motor parameters are set correctly.

(2) If there is output but the three-phase power is not balanced, please request service.

(3) If there is no output voltage, please request service.

#### **5.2.4 SPD shows normally at power on but the power air switch trips off after running.**

(1) Check whether short circuit occurs between output modules interval. If yes, please request service.

(2) Check if there is short circuit or ground connection between motor leads. If yes, please eliminate it.

(3) If switch stripping off occurs occasionally and the distance between motor and inverter is far, consider to add output AC reactor.

![](_page_58_Picture_0.jpeg)

#### **5.2.5 It doesn't stop in no water use.**

(1) Check whether the feedback pressure displayed on the SPD board is no less than set pressure. If the feedback pressure is less than set pressure, please check whether the range of the pressure sensor is set correctly, whether the pump rotates reversely, whether there is air and whether the inlet is blocked by sundries.

(2) If the feedback pressure is no less than set pressure, please decrease the set value of F3.10 and increase F3.12.

(3) If feedback pressure changes nearby set value, stop the controller manually and see whether the pressure decreases. If yes, check valve needs to be changed.

#### **5.2.6 It can't sleep in small amount of water use or leakage**

(1) If it can't sleep or the sleep time is too long, decrease F3.10 and increase F3.12, If it is still not effective, increase F0.04.

(2) If it sleeps in advance, first increase F3.10. If it is still not effective, decrease F0.04.

(3) If it starts and stops frequently, first increase F3.10. If it is not effective, increase F0.04. If it is still not effective, increase F0.01.

#### **5.2.7 It can't stop to make protection in water shortage.**

- (1) Water shortage protection switch F4.00 is not enabled.
- (2) The threshold value of water shortage detection F4.01 is set too low.
- (3) The current percentage of water shortage detection F4.03 is set too low

![](_page_59_Picture_1.jpeg)

## **Chapter 6 Communication Protocol**

PD20 series SPD provides RS485 communication interface and adopts international standard Mod-bus communication protocol to make master and slave communication. Users can realize centralized control by PC/PLC, upper machine to suit for specific application demand. (Setting SPD control command, running frequency, modifying function code parameters, motoring controller working status and fault information)

Note: In multi-pump connection system, upper machine communication can't be used to control the start and stop of the pump system. If upper machine is used, only one frequency converter in the system can work. Set  $F1.02 = 0$ ,  $F1.03=0$ . For more details please refer to upper machine case of chapter 7 application cases.

### **6.1 Command Codes and Communication Data Description**

![](_page_59_Picture_138.jpeg)

#### **(1) Address of functions**

![](_page_60_Picture_0.jpeg)

![](_page_60_Picture_177.jpeg)

**Note:** The correspondence of the read data and the actual fault is listed as below:

![](_page_61_Picture_1.jpeg)

![](_page_61_Picture_96.jpeg)

### **Meaning of fault codes**

![](_page_62_Picture_121.jpeg)

![](_page_63_Picture_1.jpeg)

## **Chapter 7 Typical Application Cases**

### **7.1 Single Pump Control Case 1**

![](_page_63_Picture_68.jpeg)

![](_page_63_Figure_5.jpeg)

![](_page_64_Picture_1.jpeg)

### **7.2 Single Pump Control Case 2**

![](_page_64_Picture_261.jpeg)

The data format of start command sent by the upper machine (like PLC) is hexadecimal

#### **Write command example**

![](_page_64_Picture_262.jpeg)

#### **Read command example**

![](_page_64_Picture_263.jpeg)

**Note:** Read the data up to 8

![](_page_65_Picture_0.jpeg)

After the auxiliary drives receive data from the host drive, the following format data is returned. The data returned in this example is 1388H, namely decimal 5000, which means that the current running frequency is 50.00Hz.

![](_page_65_Picture_100.jpeg)

![](_page_65_Figure_4.jpeg)

![](_page_66_Picture_1.jpeg)

### **7.3 Multi-pump Control Case**

![](_page_66_Picture_110.jpeg)

![](_page_66_Figure_4.jpeg)

![](_page_67_Picture_0.jpeg)

### **7.4 One Driving Two Case**

One driving two means one SPD drives two pumps; one pump which is the host pump works at variable frequency, the other pump which is the auxiliary pump works at power frequency. If the host pump works at full frequency, but the water pressure still can not meet the demand; the terminal TA will be connected to TB, and then the auxiliary pump will work at power frequency. If the water pressure is adequate, the auxiliary pump will be stopped at first. You can only set F0.20 as 6, or only set F7.07 as 2. Parameter setting and wiring diagram are as follows:

![](_page_67_Picture_105.jpeg)

![](_page_67_Figure_5.jpeg)

![](_page_68_Picture_0.jpeg)

### **7.5 Multi line communication protocol**

**Note:** please consult the manufacturer or supplier.

#### **Guangzhou Sanjing Electric CO., LTD.**

ADD: SAJ Innovation Park, No.9, Lizhishan Road, Science City, Guangzhou High-tech Zone, Guangdong, P.R.China TEL: 400-159-0088 www.saj-electric.com

V1.0

Inverter